# **BAB 4 HASIL PENELITIAN**

#### **4.1 RINGKASAN HASIL PENELITIAN**

Aplikasi *Electronic* (E-Arsip) Berbasis Web Pada Badan Penanggulangan Bencana Daerah Kota Yogyakarta, merupakan sebuah sistem arsip surat yang membantu sekretariat dalam pembuatan surat, pengarsipan surat dan mempercepat dalam proses persetujuan dari pimpinan BPBD. Aplikasi ini juga dilengkapi dengan vitur *OCR* yang nantinya dapat mempermudah proses digitalisasi surat-surat perijinan.

#### **4.2 IMPLEMENTASI DESAIN ANTARMUKA**

Gambaran yang berhubungan langsung dengan pengguna sistem disebut dengan *interface.* Dalam penelitian ini, bahasa pemrograman yang digunakan yaitu PHP dengan menggunakan *framework CodeIgniter* dan memanfaatkan MySQL sebagai basis datanya. Berikut beberapa contoh implementasi halaman pada sistem Aplikasi *Electronic* (E-Arsip) Berbasis Web Pada Badan Penanggulangan Bencana Daerah Kota Yogyakarta **4.2 IMPLEMENTASI DESAIN ANTARMUKA**<br> **4.2 IMPLEMENTASI DESAIN ANTARMUKA**<br> **EARPLEMENTASI DESAIN ANTARMUKA**<br> **PERP** dengan *interface*. Dalam penelitian ini, bahasa pemro<br> **PHP** dengan menggunakan *framework Codelgniter*<br>
s mbantu sekretariat dalam pembuatan surat, pengarsipan surat dan mempen<br>
m proses persetujuan dari pimpinan BPBD. Aplikasi ini juga dilengkapi a<br>
ur *OCR* yang nantinya dapat mempermudah proses digitalisasi sura<br>
ijinan.<br> Gambaran yang berhubungan langsung dengan<br> *interface*. Dalam penelitian ini, bahasa pemrograr<br>
ngan menggunakan *framework Codelgniter* dar<br>
basis datanya. Berikut beberapa contoh implemen<br>
i *Electronic* (E-Arsip) Berbas

#### **4.2.1 Implementasi Halaman Awal**

Gambar 4.1 merupakan implementasi halaman awal. Halaman ini berisi artikel-artikel kegiatan yang dilakukan oleh BPBD, admin juga bisa membuat pengumuman kegiatan yang akan dilakukan oleh BPBD.

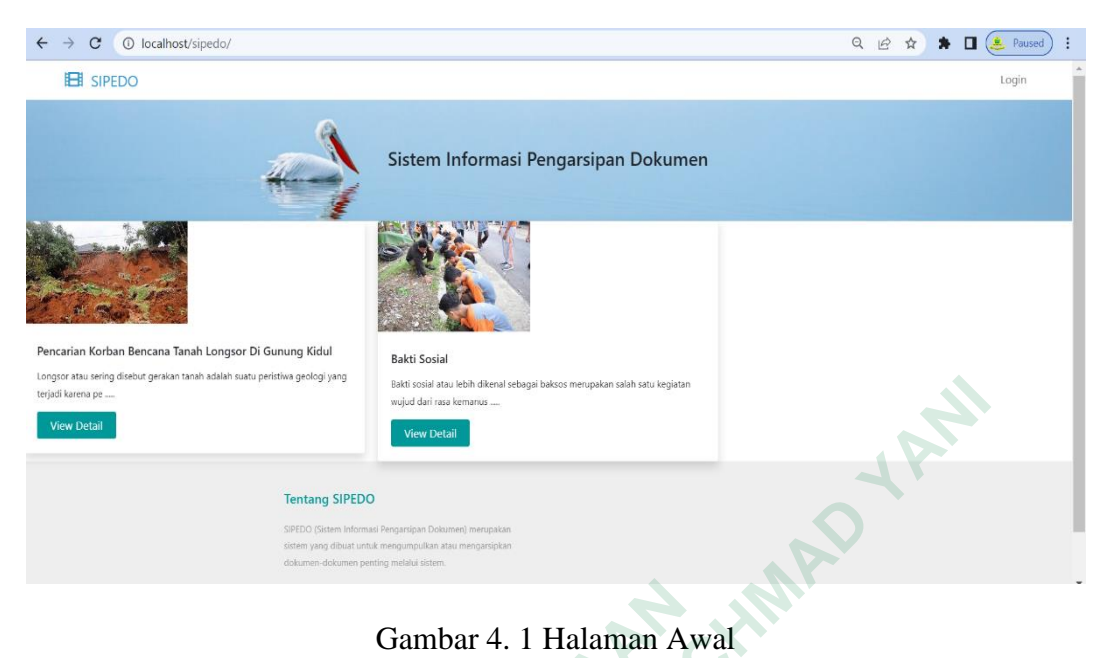

# **4.2.2 Implementasi Halaman** *Login*

Gambar 4.2 merupakan implementasi halaman *login*. Halaman *login*  digunakan oleh super admin, admin dan pimpinan untuk masuk ke dalam sistem dengan memasukan *username* dan *password.*

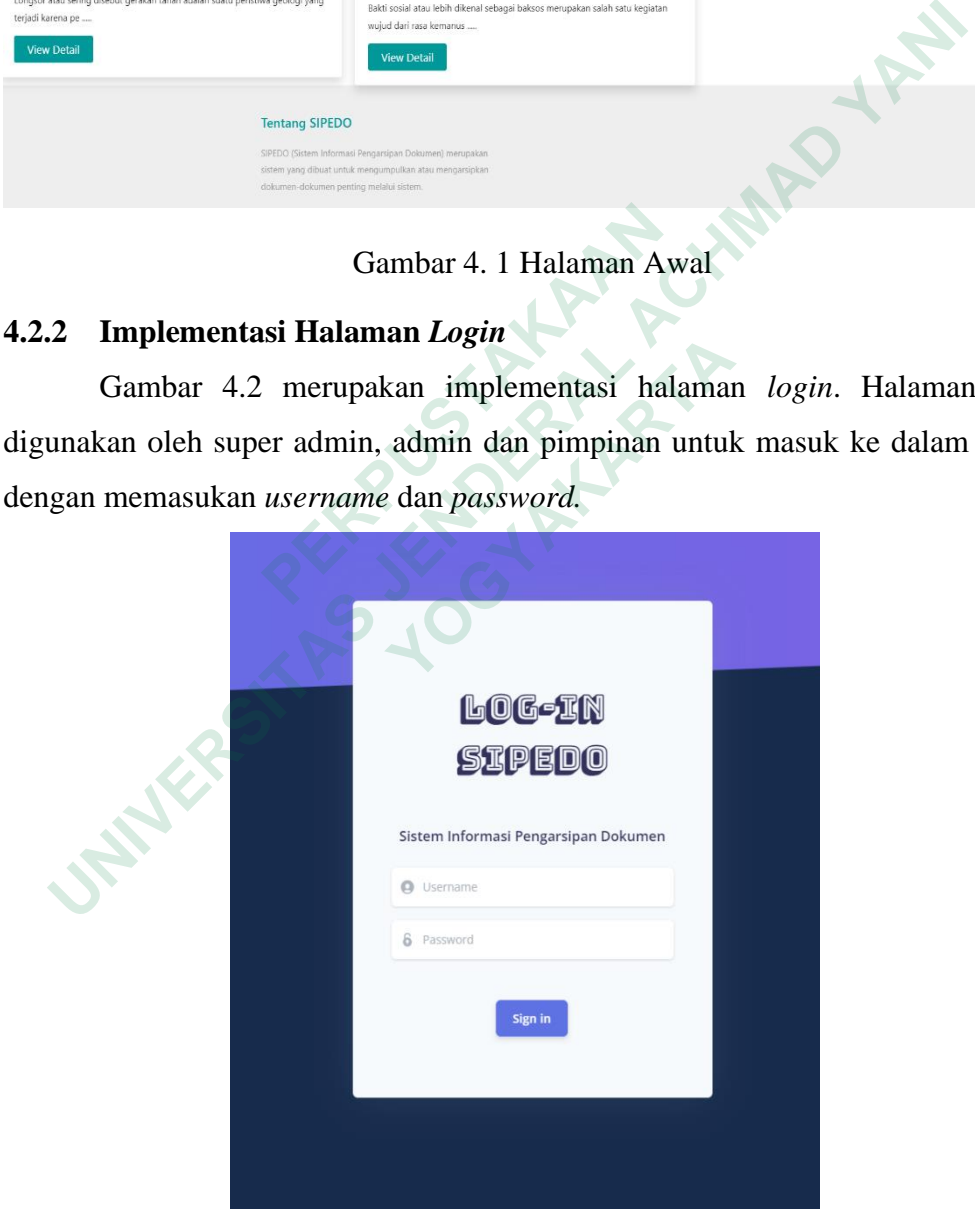

Gambar 4. 2 Halaman Login

Berikut ini merupakan kode *controllers* yang berfungsi untuk memvalidasi *user* pada saat *login*. Jika user benar dalam memasukkan *username* dan *password*, *user* akan di arahkan ke halaman *dashboard*, jika salah makan akan memunculkan pesan *error*.

```
 public function login(){
                if(!$_POST){
                       $data = (object) $this->user->getDefaultValuesLogin();
                }else{
                       $data = (object) $this->input->post(null,true);
 }
               if(!$this->user->validateLogin()){
                       $this->load->view('login/login',compact('data'));
                       return;
               }
               if(!$this->user->run($data)){
                       $this->session->set_flashdata('pesan_error','Username atau 
Password salah');
                       redirect('login');
                }else{
                       $id_user = $this->session->userdata('id');
                      \text{4}dataUser = ['last_login' => date('Y-m-d H:i:s')];
                       $this->user->updateUser($id_user,$dataUser);
                       redirect('dashboard');
               }
        }
}
Example 12<br>
Example 12<br>
Example 12<br>
Example 12<br>
Example 12<br>
Example 12<br>
Example 12<br>
Example 12<br>
Examplementary 12<br>
PALS 12<br>
Examplementary 12<br>
PALS 12<br>
PALS 12<br>
PALS 12<br>
PALS 12<br>
PALS 12<br>
P
     $data = (object) $this->input->post(null,true);<br>
}<br>
if(!$this->user->validateLogin()){<br>
$this->load->view('login/login',compact('data'));<br>
return;<br>
}<br>
if(!$this->user->run($data)){<br>
$this->session->set_flashdata('pesan_err
            Example 19 and interest ('login');<br>
Pedirect ('login');<br>
}else{<br>
$id_user = $this->session->userdata('i<br>
$dataUser = ['last_login' => date('Y-m<br>
$this->user->updateUser($id_user,$data<br>
redirect ('dashboard');<br>
}<br>
Implem
```
#### **4.2.3 Implementasi Halaman** *Dashboard* **Super Admin**

Gambar 4.3 merupakan halaman *dashboard* super admin. Pada halaman ini ditampilkan sebuah tabel yang berisi informasi mengenai arsip-arsip surat perijinan.

|        | SIPEDO      | <b>BERANDA</b>                    |                 |                | Super Admin               |
|--------|-------------|-----------------------------------|-----------------|----------------|---------------------------|
| Ō      | Dashboard   |                                   |                 |                |                           |
| 挂      | Master Data |                                   |                 |                |                           |
| ш      | Arsip       |                                   |                 |                |                           |
| $\Box$ | Artikel     | Data Perijinan                    |                 |                | Pencarian Nomor Perijinan |
|        |             |                                   |                 |                |                           |
|        |             | NO.                               | NOMOR PERIJINAN | NAMA PERIJINAN | TANGGAL PERIJINAN         |
|        |             | $\overline{1}$                    | 112345          | Bakti Sosial   | 2023-07-07                |
|        |             |                                   |                 |                |                           |
|        |             | © 2023 Sistem Pengarsipan Dokumen |                 |                |                           |
|        |             |                                   |                 |                |                           |

Gambar 4. 3 Halaman *Dashboard* Super Admin

#### **4.2.4 Implementasi Halaman Data** *Users*

Gambar 4.4 merupakan implementasi halaman data *user*. Halaman data *user* hanya dapat diakases oleh super admin. Halaman data *user* dapat menampilkan informasi tentang siapa saja yang dapat mengakses *user* dan *role* apa yang digunakan pada *user* tersebut.

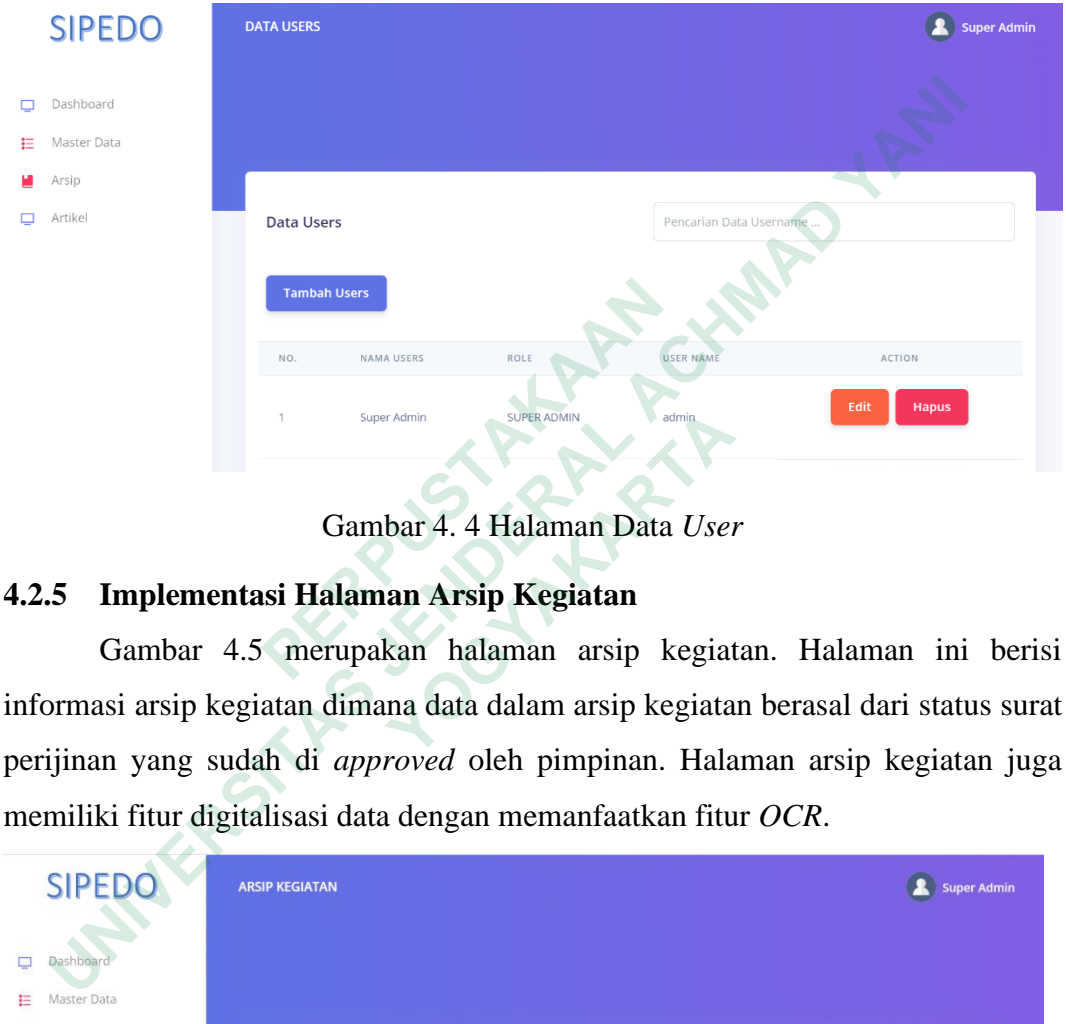

Gambar 4. 4 Halaman Data *User*

# **4.2.5 Implementasi Halaman Arsip Kegiatan**

|                                                                                   | 1                                | Super Admin | <b>SUPER ADMIN</b>                                             | admin.                  |                         | <b>napus</b>       |
|-----------------------------------------------------------------------------------|----------------------------------|-------------|----------------------------------------------------------------|-------------------------|-------------------------|--------------------|
|                                                                                   |                                  |             | Gambar 4.4 Halaman Data User                                   |                         |                         |                    |
| 1.2.5                                                                             |                                  |             | Implementasi Halaman Arsip Kegiatan                            |                         |                         |                    |
|                                                                                   |                                  |             | Gambar 4.5 merupakan halaman arsip kegiatan. Halaman ini beris |                         |                         |                    |
| nformasi arsip kegiatan dimana data dalam arsip kegiatan berasal dari status sura |                                  |             |                                                                |                         |                         |                    |
| perijinan yang sudah di <i>approved</i> oleh pimpinan. Halaman arsip kegiatan jug |                                  |             |                                                                |                         |                         |                    |
| nemiliki fitur digitalisasi data dengan memanfaatkan fitur OCR.                   |                                  |             |                                                                |                         |                         |                    |
|                                                                                   |                                  |             |                                                                |                         |                         |                    |
| <b>SIPED</b>                                                                      | <b>ARSIP KEGIATAN</b>            |             |                                                                |                         |                         | <b>Super Admin</b> |
| Dashboard                                                                         |                                  |             |                                                                |                         |                         |                    |
| ▭<br>Master Data<br>Е                                                             |                                  |             |                                                                |                         |                         |                    |
| Arsip                                                                             |                                  |             |                                                                |                         |                         |                    |
|                                                                                   |                                  |             |                                                                |                         |                         |                    |
| Artikel                                                                           | Data Arsip Kegiatan              |             |                                                                | Pencarian Nama Kegiatan |                         |                    |
|                                                                                   |                                  |             |                                                                |                         |                         |                    |
|                                                                                   | <b>Tambah Digitalisasi Arsip</b> |             |                                                                |                         |                         |                    |
|                                                                                   | NO.                              | TANGGAL     | <b>IUDUL KEGIATAN</b>                                          |                         | <b>STATUS PERIJINAN</b> | <b>ACTION</b>      |
|                                                                                   |                                  | 2023-07-08  | Pembersihan Tanah Longsor                                      |                         | Approve                 | <b>Preview</b>     |

Gambar 4. 5 Halaman Arsip Kegiatan

#### **4.2.5.1 Implementasi Fitur** *OCR*

Gambar 4.5 merupakan implementasi dari halaman arsip kegiatan, pada menu ini peneliti menerapkan fitur *OCR* untuk mempermudah dalam proses digitalisasi data. Proses ini dapat *user* lihat ketika *user* klik *button* tambah digitalisasi arsip. Gambar 4.6 akan menjelaskan beberapa *form* bagian dari proses *OCR.*

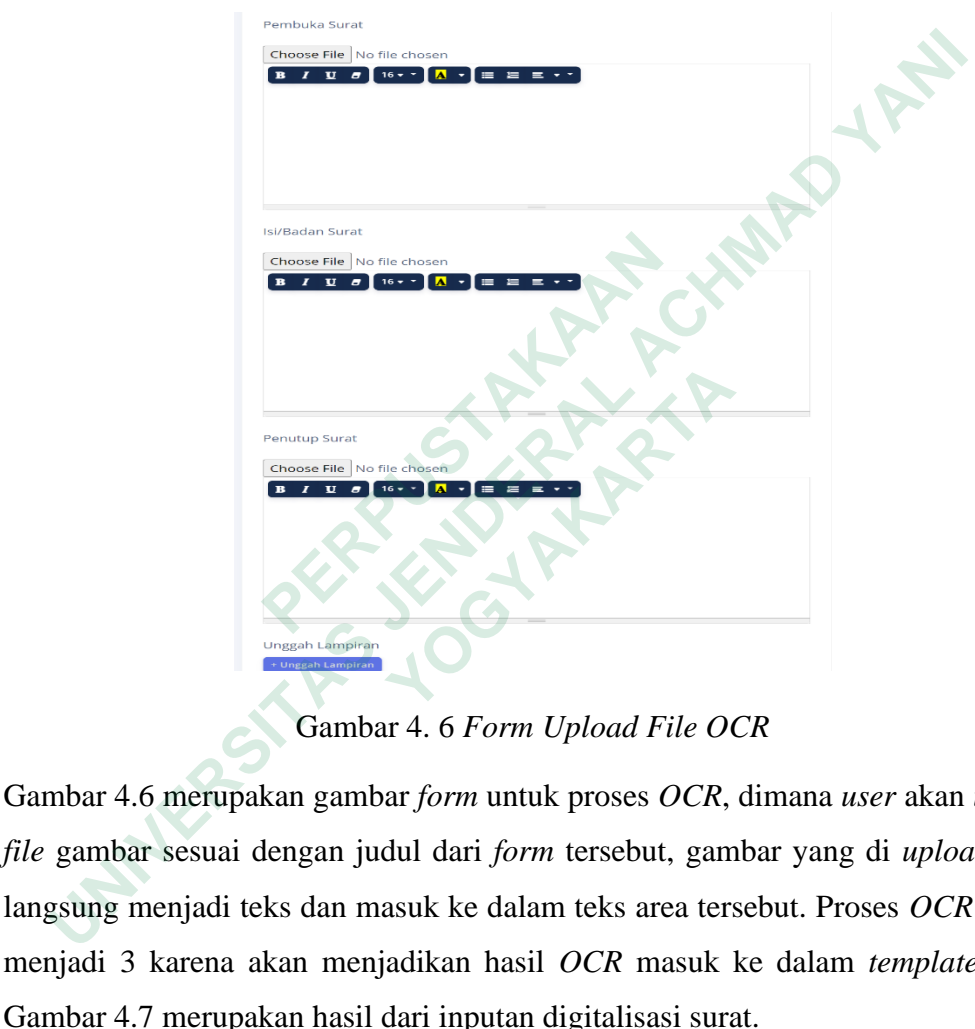

Gambar 4. 6 *Form Upload File OCR*

Gambar 4.6 merupakan gambar *form* untuk proses *OCR*, dimana *user* akan *upload file* gambar sesuai dengan judul dari *form* tersebut, gambar yang di *upload* akan langsung menjadi teks dan masuk ke dalam teks area tersebut. Proses *OCR* dibagi menjadi 3 karena akan menjadikan hasil *OCR* masuk ke dalam *template* surat. Gambar 4.7 merupakan hasil dari inputan digitalisasi surat.

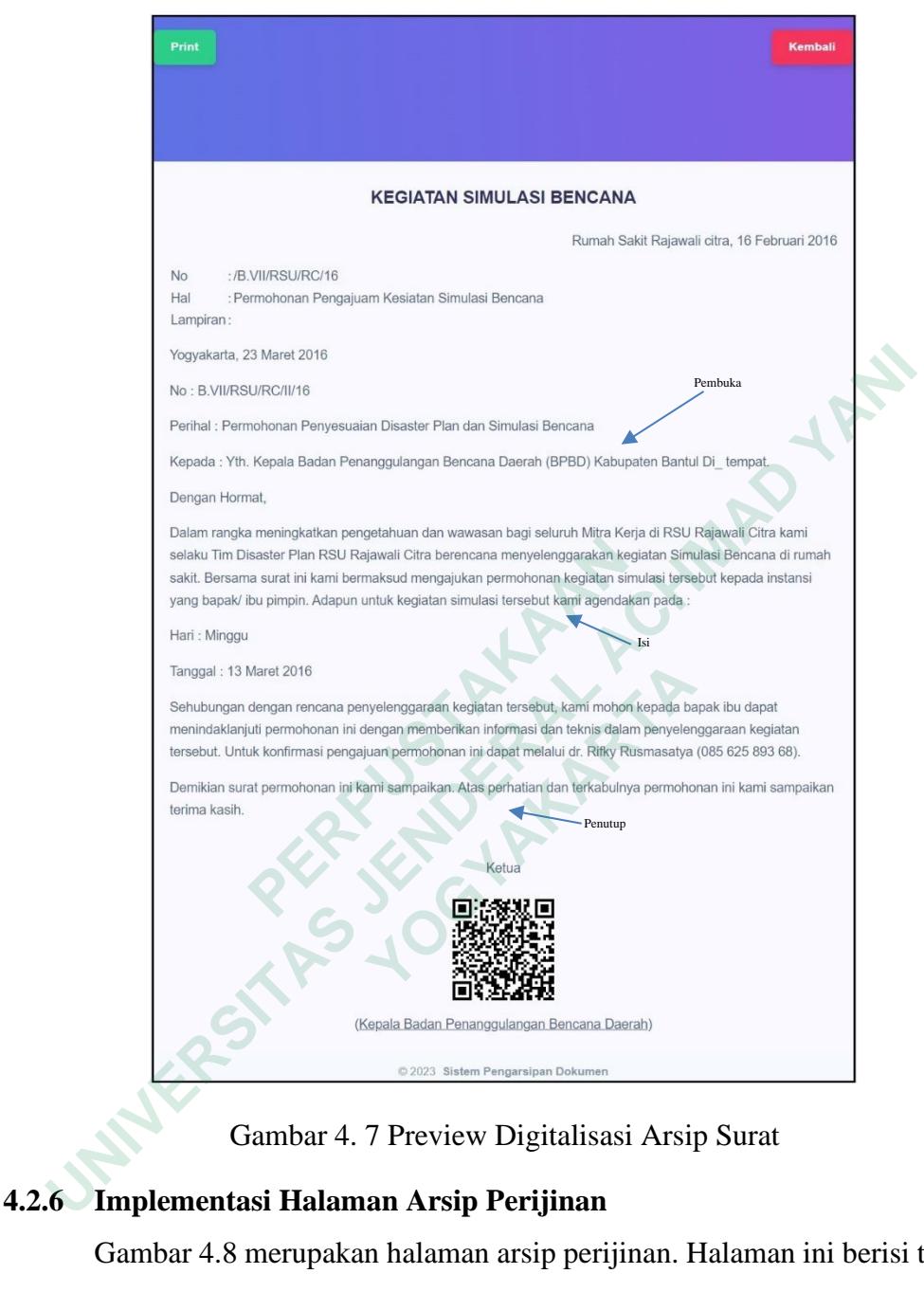

# Gambar 4. 7 Preview Digitalisasi Arsip Surat

# **4.2.6 Implementasi Halaman Arsip Perijinan**

Gambar 4.8 merupakan halaman arsip perijinan. Halaman ini berisi tentang pembuatan surat perijinan yang nantinya ketika sudah mendapakan *approved* dari pimpinan surat perijinan ini akan di arsipkan sistem secara otomatis ke dalam halaman arsip kegiatan.

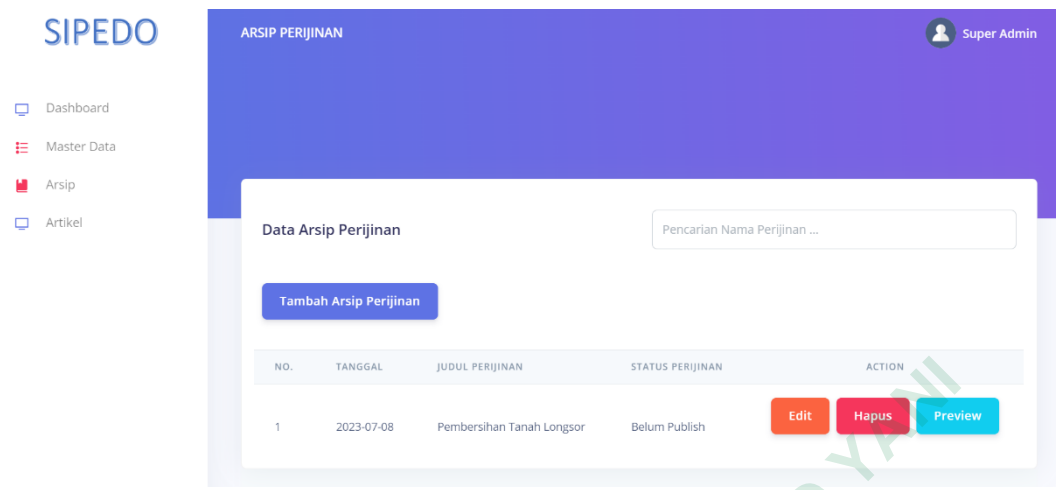

Gambar 4. 8 Halaman Arsip Perijinan

# **4.2.7 Implementasi Halaman Arsip SIPKD**

|                                                                                        | NO.                | TANGGAL            | JUDUL PERIJINAN           |                                                                     | <b>STATUS PERIJINAN</b> |        | <b>ACTION</b> |                    |
|----------------------------------------------------------------------------------------|--------------------|--------------------|---------------------------|---------------------------------------------------------------------|-------------------------|--------|---------------|--------------------|
|                                                                                        | 1.                 | 2023-07-08         | Pembersihan Tanah Longsor |                                                                     | Belum Publish           | Edit   | <b>Hapus</b>  | <b>Preview</b>     |
|                                                                                        |                    |                    |                           | Gambar 4.8 Halaman Arsip Perijinan                                  |                         |        |               |                    |
| <b>Implementasi Halaman Arsip SIPKD</b><br>4.2.7                                       |                    |                    |                           |                                                                     |                         |        |               |                    |
|                                                                                        |                    |                    |                           | Gambar 4.9 merupakan halaman arsip keuangan SIPKD. Pada halaman ini |                         |        |               |                    |
| terdapat tabel yang berisikan kolom no, nomor pajak, tanggal spj, tanggal transaksi,   |                    |                    |                           |                                                                     |                         |        |               |                    |
| no. ob, uraian, penerima, jumlah, pajak, ntpn, npwp, nama dan action. Pada kolom       |                    |                    |                           |                                                                     |                         |        |               |                    |
| action terdapat beberapa tombol, yaitu edit, hapus dan print. Selain itu juga terdapat |                    |                    |                           |                                                                     |                         |        |               |                    |
| tombol tambah data, yang digunakan user untuk memasukan data.                          |                    |                    |                           |                                                                     |                         |        |               |                    |
| <b>SIPEDO</b>                                                                          | <b>ARSIP SIPKD</b> |                    |                           |                                                                     |                         |        |               | <b>Super Admin</b> |
| Dashboard<br>Master Data                                                               |                    |                    |                           |                                                                     |                         |        |               |                    |
| Arsip<br>Artikel                                                                       |                    | Data Arsip SIPKD   |                           |                                                                     | Pencarian Nomor Pajak   |        |               |                    |
|                                                                                        |                    | <b>Tambah Data</b> |                           |                                                                     |                         |        |               |                    |
|                                                                                        | N <sub>O</sub>     | NOMOR PAJAK        | <b>TANGGAL SPJ</b>        | TANGGAL TRANSAKSI                                                   | NO. PB                  | URAIAN | PENERIMA      | JUMLAH             |
|                                                                                        |                    | 767867             | 2023-06-20                | 2023-06-19                                                          | 86                      | test   | 20000         | 50000              |
|                                                                                        |                    |                    |                           |                                                                     |                         |        |               |                    |

Gambar 4. 9 Halaman Arsip SIPKD

Berikut ini merupakan kode model yang digunkan mengambil data arsip SIPKD pada tabel SIPKD.

```
public function getDataById($id){
         return $this->db->where('id',$id)->get($this->table)->row();
     }
```
#### **4.2.8 Implementasi Halaman Arsip BPP**

Gambar 4.10 merupakan halaman arsip keuangan BPP. Pada halaman ini terdapat tabel yang berisikan kolom no, npwp, nama, no pembukuan, ntpn bukti pemotongan, tanggal bukti pemotongan, nilai objek pajak, pph 21 dipotong, *action*. Pada kolom *action* terdapat beberapa tombol, yaitu *edit*, hapus dan *print*. Selain itu juga terdapat tombol tambah data, yang digunakan *user* untuk memasukan data.

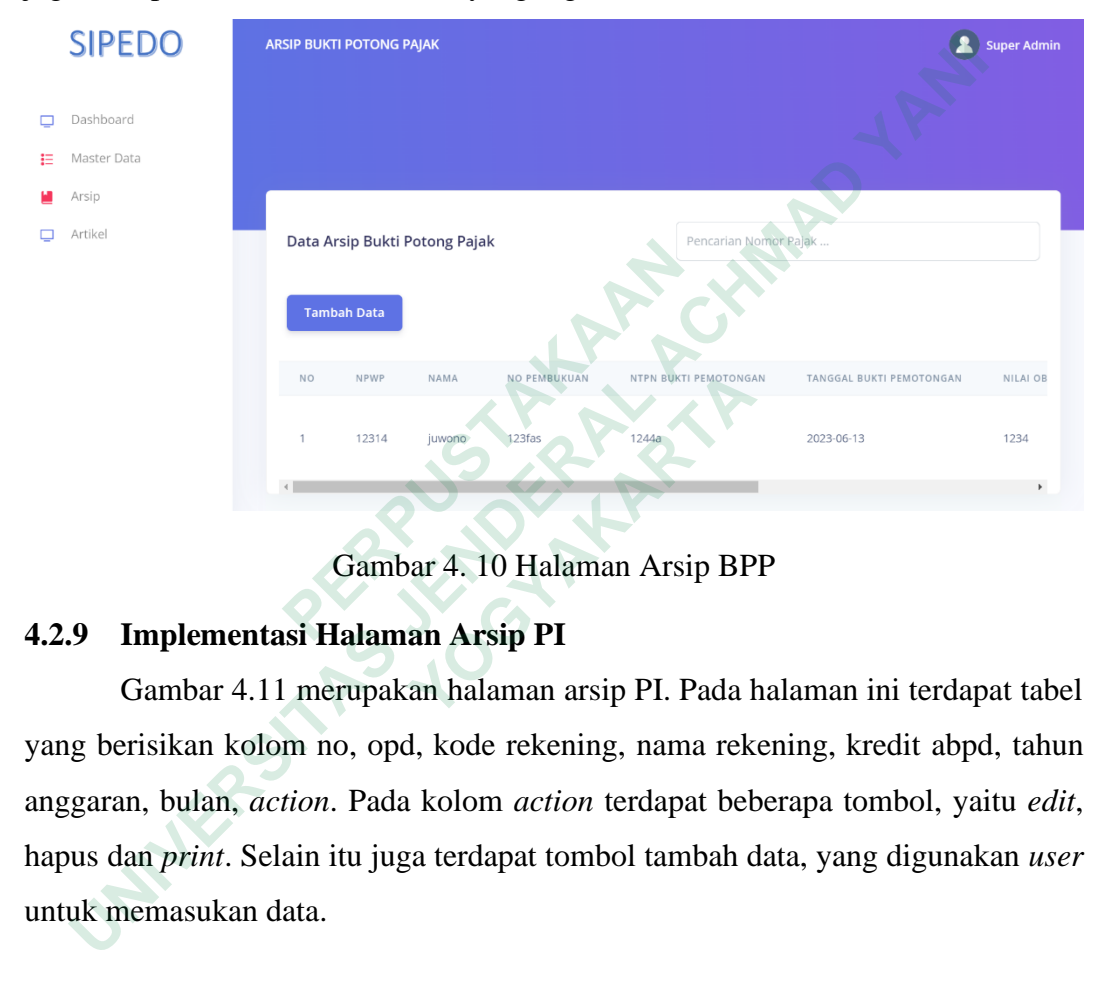

Gambar 4. 10 Halaman Arsip BPP

#### **4.2.9 Implementasi Halaman Arsip PI**

Gambar 4.11 merupakan halaman arsip PI. Pada halaman ini terdapat tabel yang berisikan kolom no, opd, kode rekening, nama rekening, kredit abpd, tahun anggaran, bulan, *action*. Pada kolom *action* terdapat beberapa tombol, yaitu *edit*, hapus dan *print*. Selain itu juga terdapat tombol tambah data, yang digunakan *user* untuk memasukan data. **12314**<br> **12314**<br> **12314**<br> **12314**<br> **12314**<br> **12314**<br> **12314**<br> **12314**<br> **12314**<br> **1242**<br> **1242**<br> **1242**<br> **1242**<br> **1242**<br> **1242**<br> **1242**<br> **1242**<br> **1242**<br> **1242**<br> **1242**<br> **1242**<br> **1242**<br> **12512**<br> **12512**<br> **1263**<br> **1263**<br> **12** 

| <b>SIPEDO</b>             | ARSIP PEMBELANJAAN INSTANSI                 |               |                                     | <b>Super Admin</b>    |
|---------------------------|---------------------------------------------|---------------|-------------------------------------|-----------------------|
| Dashboard<br>□            |                                             |               |                                     |                       |
| Master Data<br>旧<br>Arsip |                                             |               |                                     |                       |
| Artikel                   | Data Arsip Pembelanjaan Instansi            |               | Pencarian Nomor Pajak               |                       |
|                           | <b>Tambah Data</b>                          |               |                                     |                       |
|                           | OPD<br><b>NO</b>                            | KODE REKENING | <b>KREDIT ABPD</b><br>NAMA REKENING | TAHUN ANGGARAN        |
|                           | PEMBELANJAAN RUMAH TANGGA<br>$\overline{1}$ | 878998        | test<br>test                        | 2023                  |
|                           | $\left($                                    |               |                                     | $\blacktriangleright$ |

Gambar 4. 11 Halaman Arsip PI

Berikut ini merupakan kode model yang digunkan mengambil data arsip PI pada tabel arsip\_data\_pembelanjaan\_instansi.

```
public function getDataById($id){
         return $this->db->where('id',$id)->get($this->table)->row();
     }
```
# **4.2.10 Implementasi Halaman Arsip BKU**

Gambar 4.12 merupakan halaman arsip BKU. Pada halaman ini terdapat tabel yang berisikan kolom no, bulan, bendahara dan *action*. Pada kolom *action* terdapat beberapa tombol, yaitu *edit*, hapus dan *print*. Selain itu juga terdapat tombol tambah data, yang digunakan *user* untuk memasukan data. **Berikut ini merupakan kode model yang digunkan 1**<br> **tabel arsip\_data\_pembelanjaan\_instansi.**<br> **public function getDataById(\$id){**<br>
return \$this->db->where('id',\$id)->get<br>
}<br> **4.2.10 Implementasi Halaman Arsip BKU**<br>
Gambar

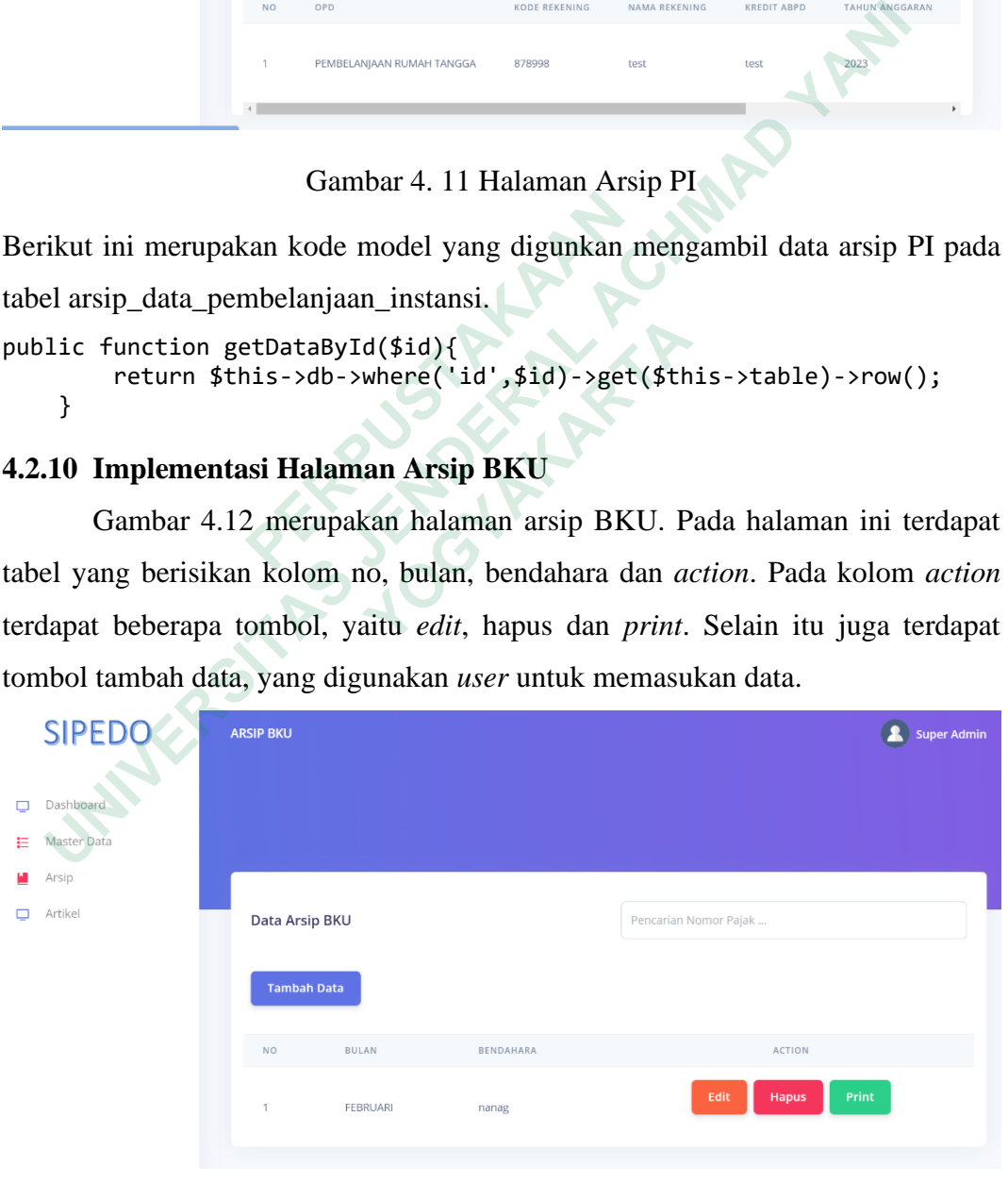

Gambar 4. 12 Halaman Arsip BKU

#### **4.2.11 Implementasi Halaman Artikel**

Gambar 4.13 merupakan halaman artikel. Pada halaman ini terdapat tabel yang berisikan kolom no, judul, deskripsi dan *action*. Pada kolom *action* terdapat beberapa tombol, yaitu edit dan hapus. Selain itu juga terdapat tombol tambah artikel, yang digunakan user untuk memasukan artikel.

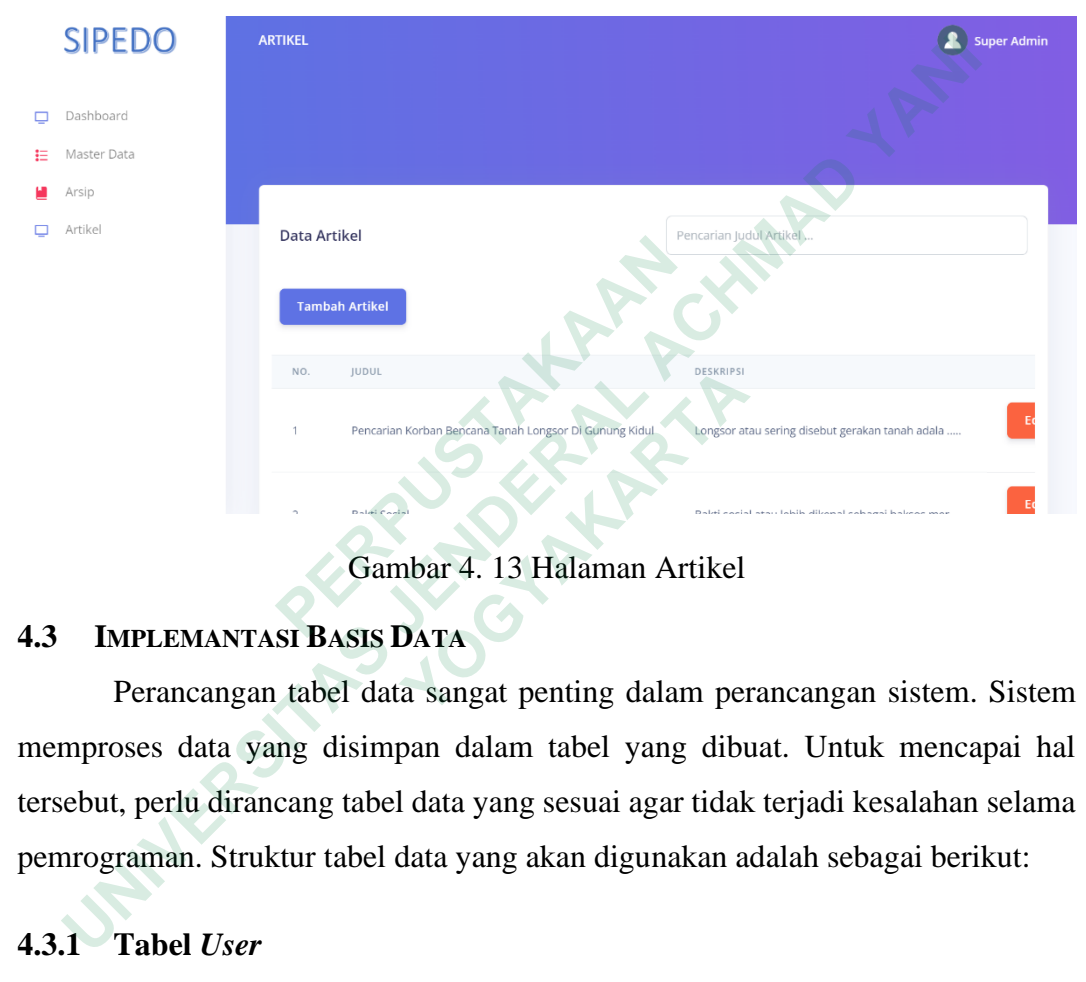

Gambar 4. 13 Halaman Artikel

# **4.3 IMPLEMANTASI BASIS DATA**

Perancangan tabel data sangat penting dalam perancangan sistem. Sistem memproses data yang disimpan dalam tabel yang dibuat. Untuk mencapai hal tersebut, perlu dirancang tabel data yang sesuai agar tidak terjadi kesalahan selama pemrograman. Struktur tabel data yang akan digunakan adalah sebagai berikut: <sup>NOGRICOLOR</sub><br>
<sup>Pencarian Kortan Bencarian Tenshi Largescon Read<br> **Sambar 4. 13 Halaman Artikel**<br> **Perancangan tabel data sangat penting dalam per<br>
boses data yang disimpan dalam tabel yang dibut, perlu dirancang tabel data</sup></sup>** 

# **4.3.1 Tabel** *User*

Tabel *user* menyimpan informasi pengguna untuk memungkinkan sistem menampilkan informasi pengguna. Tabel *user* menggunakan *id\_user* sebagai *primary key*. Struktur tabel pengguna ditunjukkan pada tabel 4.1

Tabel 4. 1 Struktur Tabel *User*

|       | <b>Name</b>  | <b>Type</b>                                                                                                    | <b>Collation</b>               | <b>Attributes</b>      | <b>Null</b> | <b>Default</b>  | <b>Comments</b> | <b>Extra</b>          | <b>Action</b>        |               |             |
|-------|--------------|----------------------------------------------------------------------------------------------------|--------------------------------|------------------------|-------------|-----------------|-----------------|-----------------------|----------------------|---------------|-------------|
| 1.    | id_user      | int(11)                                                                                                    |                                |                        | No          | None            |                 | AUTO_INCREMENT        | $\oslash$ Change     | O Drop        | More        |
|       | role_id      | int(11)                                                                                                    |                                |                        | Yes         | <b>NULL</b>     |                 |                       | $\mathscr{D}$ Change | O Drop        | More        |
|       | 3 nama       | varchar(50)                                                                                                    | latin1_swedish_ci              |                        | No          | None            |                 |                       | $\mathscr{D}$ Change | <b>O</b> Drop | More        |
|       | jk           | enum('laki-laki', 'perempuan', ", ")                                                                                                    | latin1_swedish_ci              |                        | No          | None            |                 |                       | $\mathscr O$ Change  | <b>O</b> Drop | More        |
| 5     | alamat       | varchar(40)                                                                                                    | latin1_swedish_ci              |                        | No          | None            |                 |                       | <b>⊘</b> Change      | <b>⊜</b> Drop | More        |
| 6     | email        | varchar(30)                                                                                                    | latin1_swedish_ci              |                        | No          | None            |                 |                       | $\oslash$ Change     | O Drop        | More        |
|       | username     | varchar(30)                                                                                                    | latin1_swedish_ci              |                        | <b>No</b>   | None            |                 |                       | $\bullet$ Change     | O Drop        | More        |
| 8     | password     | varchar(60)                                                                                                    | latin1_swedish_ci              |                        | <b>No</b>   | None            |                 |                       | Change               | O Drop        | <b>More</b> |
| 9     | password_des | varchar(100)                                                                                                    | latin1_swedish_ci              |                        | Yes         | <b>NULL</b>     |                 |                       | Change               | O Drop        | More        |
| 10    | last_login   | datetime                                                                                                    |                                |                        | No          | None            |                 |                       | $\mathscr{D}$ Change | <b>O</b> Drop | More        |
|       |              | sistem menampilkan informasi <i>role</i> pengguna. Tabel <i>role</i> menggunakan <i>role_id</i><br>sebagai <i>primary key</i> . Struktur tabel ditunjukan pada tabel 4.2 | Tabel 4. 2 Struktur Tabel Role |                        |             |                 |                 |                       |                      |               |             |
|       | <b>Name</b>  | Collation<br><b>Type</b>                                                                                                    | <b>Attributes</b>              | <b>Default</b><br>Null |             | <b>Comments</b> | Extra           |                       | <b>Action</b>        |               |             |
| 1     | role_id      | int(11)                                                                                                    |                                | No<br>None             |             |                 |                 | <b>AUTO INCREMENT</b> | $\mathscr{D}$ Change | <b>O</b> Drop | <b>More</b> |
| 2     | role nama    | varchar(50)<br>latin1_swedish_ci                                                                                                    |                                | Yes<br><b>NULL</b>     |             |                 |                 |                       | $\mathscr{D}$ Change | <b>O</b> Drop | More        |
| 4.3.3 |              | <b>Tabel Arsip BKU</b>                                                                                                    |                                |                        |             |                 |                 |                       |                      |               |             |
|       |              | Tabel arsip BKU menyimpan informasi arsip buku kas umum, untuk                                                                                                    |                                |                        |             |                 |                 |                       |                      |               |             |
|       |              |                                                                                                    |                                |                        |             |                 |                 |                       |                      |               |             |
|       |              | memungkinkan sistem menampilkan catatan buku kas yang diinputkan setiap                                                                                                  |                                |                        |             |                 |                 |                       |                      |               |             |

#### **4.3.2 Tabel** *Role*

Tabel 4. 2 Struktur Tabel *Role*

|                   | 4.3.2 Tabel Role |                                                               |                   |           |              |                                |                                                                               |                                |               |      |
|-------------------|------------------|---------------------------------------------------------------|-------------------|-----------|--------------|--------------------------------|-------------------------------------------------------------------------------|--------------------------------|---------------|------|
|                   |                  |                                                               |                   |           |              |                                | Tabel <i>role</i> menyimpan informasi <i>role</i> pengguna untuk memungkinkan |                                |               |      |
|                   |                  |                                                               |                   |           |              |                                | sistem menampilkan informasi role pengguna. Tabel role menggunakan role_id    |                                |               |      |
|                   |                  | sebagai primary key. Struktur tabel ditunjukan pada tabel 4.2 |                   |           |              |                                |                                                                               |                                |               |      |
|                   |                  |                                                               |                   |           |              | Tabel 4. 2 Struktur Tabel Role |                                                                               |                                |               |      |
|                   |                  |                                                               |                   |           |              |                                |                                                                               |                                |               |      |
| <b>Name</b>       | <b>Type</b>      | <b>Collation</b>                                              | <b>Attributes</b> |           | Null Default | <b>Comments</b>                | Extra                                                                         | <b>Action</b>                  |               |      |
| role $id \n\quad$ | int(11)          |                                                               |                   | <b>No</b> | None         |                                | AUTO_INCREMENT                                                                | $\mathscr{\mathscr{D}}$ Change | <b>O</b> Drop | More |
| 2 role nama       |                  | varchar(50) latin1_swedish_ci                                 |                   | Yes       | <b>NULL</b>  |                                |                                                                               | $\mathscr{D}$ Change           | <b>O</b> Drop | More |
|                   |                  |                                                               |                   |           |              |                                |                                                                               |                                |               |      |
|                   |                  | 4.3.3 Tabel Arsip BKU                                         |                   |           |              |                                |                                                                               |                                |               |      |
|                   |                  |                                                               |                   |           |              |                                | Tabel arsip BKU menyimpan informasi arsip buku kas umum, untuk                |                                |               |      |
|                   |                  |                                                               |                   |           |              |                                | memungkinkan sistem menampilkan catatan buku kas yang diinputkan setiap       |                                |               |      |
|                   |                  | bulannya. Struktur tabel ditunjukan pada tabel 4.3            |                   |           |              |                                |                                                                               |                                |               |      |
|                   |                  |                                                               |                   |           |              |                                |                                                                               |                                |               |      |

# **4.3.3 Tabel Arsip BKU**

| # | <b>Name</b>    | <b>Type</b> | <b>Collation</b>                           | <b>Attributes</b> | <b>Null</b> | Default     | <b>Comments</b> Extra |                | <b>Action</b>        |               |      |
|---|----------------|-------------|--------------------------------------------|-------------------|-------------|-------------|-----------------------|----------------|----------------------|---------------|------|
|   | 1 id $\bullet$ | int(11)     |                                            |                   | <b>No</b>   | None        |                       | AUTO INCREMENT | $\mathscr O$ Change  | <b>O</b> Drop | More |
|   | 2 bulan        | varchar(50) | latin1 swedish ci                          |                   |             | Yes NULL    |                       |                | $\mathscr{D}$ Change | <b>O</b> Drop | More |
|   |                |             | 3 bendahara varchar(100) latin1 swedish ci |                   |             | Yes NULL    |                       |                | $\mathscr{D}$ Change | <b>O</b> Drop | More |
|   | 4 create by    |             | varchar(100) latin1 swedish ci             |                   |             | Yes NULL    |                       |                | $\mathscr{D}$ Change | <b>O</b> Drop | More |
|   | 5 create at    | timestamp   |                                            |                   | Yes         | <b>NULL</b> |                       |                | Change               | <b>O</b> Drop | More |
|   | 6 update by    |             | varchar(100) latin1_swedish_ci             |                   | Yes:        | <b>NULL</b> |                       |                | Change               | <b>O</b> Drop | More |
|   | 7 update at    | timestamp   |                                            |                   | Yes         | <b>NULL</b> |                       |                | Change<br>D          | <b>O</b> Drop | More |
| 8 | delete by      |             | varchar(100) latin1 swedish ci             |                   | Yes:        | <b>NULL</b> |                       |                | $\mathscr O$ Change  | O Drop        | More |
| 9 | delete at      | timestamp   |                                            |                   | Yes         | <b>NULL</b> |                       |                | $\mathscr{D}$ Change | <b>O</b> Drop | More |

Tabel 4. 3 Struktur Tabel BKU

# **4.3.4 Tabel Arsip BKU Detail**

Tabel 4. 4 Struktur Tabel BKU Detail

| 7     |                |                | update by varchar(100) latin1_swedish_ci | Yes                              | <b>NULL</b>                                                             |                       | Change               | <b>O</b> Drop | More |
|-------|----------------|----------------|------------------------------------------|----------------------------------|-------------------------------------------------------------------------|-----------------------|----------------------|---------------|------|
|       | update_at      | timestamp      |                                          | Yes                              | <b>NULL</b>                                                             |                       | Change               | <b>O</b> Drop | More |
| 8     | delete by      |                | varchar(100) latin1 swedish ci           | Yes                              | <b>NULL</b>                                                             |                       | Change               | <b>O</b> Drop | More |
| 9     | delete_at      | timestamp      |                                          | Yes                              | <b>NULL</b>                                                             |                       | $\mathscr{D}$ Change | <b>a</b> Drop | More |
|       |                |                |                                          |                                  |                                                                         |                       |                      |               |      |
| 4.3.4 |                |                | <b>Tabel Arsip BKU Detail</b>            |                                  |                                                                         |                       |                      |               |      |
|       |                |                |                                          |                                  | Tabel arsip BKU detail menyimpan informasi arsip buku kas umum secara   |                       |                      |               |      |
|       |                |                |                                          |                                  | detail, untuk memungkinkan sistem menampilkan detail buku kas umum yang |                       |                      |               |      |
|       |                |                |                                          |                                  | dimasukan setiap bulannya. Struktur tabel ditunjukan pada tabel 4.4     |                       |                      |               |      |
|       |                |                |                                          |                                  |                                                                         |                       |                      |               |      |
|       |                |                |                                          |                                  |                                                                         |                       |                      |               |      |
|       |                |                |                                          |                                  | Tabel 4. 4 Struktur Tabel BKU Detail                                    |                       |                      |               |      |
|       | <b>Name</b>    | <b>Type</b>    | <b>Collation</b>                         | <b>Attributes</b><br><b>Null</b> | <b>Default</b><br><b>Comments</b>                                       | Extra                 | <b>Action</b>        |               |      |
| 1.    | $id \n\infty$  | int(11)        |                                          | No                               | None                                                                    | <b>AUTO INCREMENT</b> | $\mathscr{D}$ Change | <b>O</b> Drop | More |
|       | 2 id arsip bku | int(11)        |                                          | Yes                              | <b>NULL</b>                                                             |                       | ie Change            | <b>O</b> Drop | More |
| 3.    | no_urut        | varchar $(50)$ | latin1_swedish_ci                        | Yes                              | <b>NULL</b>                                                             |                       | Change               | <b>O</b> Drop | More |
| 4     | tanggal        | date           |                                          | <b>Yes</b>                       | <b>NULL</b>                                                             |                       | $\mathscr{D}$ Change | O Drop        | More |
| 5.    | uraian_belanja | text           | latin1_swedish_ci                        | Yes                              | <b>NULL</b>                                                             |                       | Change               | <b>O</b> Drop | More |
| 6     | kode rekening  | varchar(100)   | latin1_swedish_ci                        | Yes                              | <b>NULL</b>                                                             |                       | $\mathscr{D}$ Change | <b>O</b> Drop | More |
| 7     | penerimaan     | varchar(100)   | latin1_swedish_ci                        | Yes                              | <b>NULL</b>                                                             |                       | $\mathscr{D}$ Change | <b>⊜</b> Drop | More |

#### **4.3.5 Tabel Arsip Bukti Potong Pajak**

Tabel arsip bukti potong pajak menyimpan informasi pemotongan pajak pegawai BPBD, yang diinputkan admin setiap bulannya. Untuk memungkinkan sistem menampilkan catatan pemotongan pajak setiap bulannya.Struktur tabel ditunjukan pada tabel 4.5

|                 | <b>Name</b>                                                     | <b>Type</b>  | Collation                      | <b>Attributes</b> | <b>Null</b> | <b>Default</b> | <b>Comments</b> | Extra                                                | <b>Action</b>        |               |      |
|-----------------|-----------------------------------------------------------------|--------------|--------------------------------|-------------------|-------------|----------------|-----------------|------------------------------------------------------|----------------------|---------------|------|
| 1               | id p                                                            | int(11)      |                                |                   | No          | None           |                 | <b>AUTO_INCREMENT</b>                                | Change               | <b>O</b> Drop | More |
|                 | 2 npwp                                                          | varchar(50)  | latin1_swedish_ci              |                   | Yes         | <b>NULL</b>    |                 |                                                      | Change               | <b>O</b> Drop | More |
| з               | nama                                                            | varchar(100) | latin1_swedish_ci              |                   | Yes         | <b>NULL</b>    |                 |                                                      | $\mathscr O$ Change  | <b>O</b> Drop | More |
| 4               | no_pembukuan                                                    | varchar(100) | latin1_swedish_ci              |                   | Yes         | <b>NULL</b>    |                 |                                                      | Change               | <b>O</b> Drop | More |
| 5               | ntpn_bukti_pemotongan                                           |              | varchar(100) latin1_swedish_ci |                   | Yes         | <b>NULL</b>    |                 |                                                      | Change               | <b>O</b> Drop | More |
| 6               | tanggal_bukti_pemotongan date                                   |              |                                |                   | Yes         | <b>NULL</b>    |                 |                                                      | Change               | <b>O</b> Drop | More |
|                 | 7 nilai_objek_pajak                                             |              | varchar(100) latin1_swedish_ci |                   | Yes         | <b>NULL</b>    |                 |                                                      | Change               | <b>O</b> Drop | More |
|                 | 8 pph_21_dipotong                                               |              | varchar(100) latin1_swedish_ci |                   | Yes         | <b>NULL</b>    |                 |                                                      | $P$ Change           | <b>O</b> Drop | More |
| o               | create_by                                                       |              | varchar(100) latin1_swedish_ci |                   | Yes         | <b>NULL</b>    |                 |                                                      | Change               | <b>B</b> Drop | More |
| 10              | create_at                                                       | timestamp    |                                |                   | Yes         | <b>NULL</b>    |                 |                                                      | Change               | <b>O</b> Drop | More |
| 11              | update_by                                                       |              | varchar(100) latin1_swedish_ci |                   | Yes         | <b>NULL</b>    |                 |                                                      | $\mathscr O$ Change  | <b>O</b> Drop | More |
|                 | 12 update_at                                                    | timestamp    |                                |                   | Yes         | <b>NULL</b>    |                 |                                                      | $\mathscr{D}$ Change | <b>O</b> Drop | More |
| 13              | delete_by                                                       | varchar(100) | latin1_swedish_ci              |                   | Yes         | <b>NULL</b>    |                 |                                                      | $\mathscr O$ Change  | <b>O</b> Drop | More |
| 14 <sup>°</sup> | delete_at                                                       | timestamp    |                                |                   | Yes.        | <b>NULL</b>    |                 |                                                      | $\mathscr O$ Change  | <b>O</b> Drop | More |
|                 |                                                                 |              |                                |                   |             |                |                 |                                                      |                      |               |      |
| 4.3.6           | Tabel Arsip Data Pembelanjaan Instansi                          |              |                                |                   |             |                |                 |                                                      |                      |               |      |
|                 | Tabel                                                           |              |                                |                   |             |                |                 | arsip data pembelanjaan instansi menyimpan informasi |                      | bukti         |      |
|                 | pembelanjaan instansi, untuk memungkinkan sistem menampilkan    |              |                                |                   |             |                |                 |                                                      |                      | catatan       |      |
|                 |                                                                 |              |                                |                   |             |                |                 |                                                      |                      |               |      |
|                 | pembelanjaan instansi. Struktur tabel ditunjukan pada tabel 4.6 |              |                                |                   |             |                |                 |                                                      |                      |               |      |
|                 |                                                                 |              |                                |                   |             |                |                 |                                                      |                      |               |      |
|                 | <b>WANKE</b>                                                    |              |                                |                   |             |                |                 |                                                      |                      |               |      |
|                 |                                                                 |              |                                |                   |             |                |                 |                                                      |                      |               |      |
|                 |                                                                 |              |                                |                   |             |                |                 |                                                      |                      |               |      |
|                 |                                                                 |              |                                |                   |             |                |                 |                                                      |                      |               |      |
|                 |                                                                 |              |                                |                   |             |                |                 |                                                      |                      |               |      |

Tabel 4. 5 Struktur Tabel Arsip Bukti Potong Pajak

#### **4.3.6 Tabel Arsip Data Pembelanjaan Instansi**

Tabel arsip data pembelanjaan instansi menyimpan informasi bukti pembelanjaan instansi, untuk memungkinkan sistem menampilkan catatan pembelanjaan instansi. Struktur tabel ditunjukan pada tabel 4.6 **Tabel Arsip Data Pembelanjaan Instansi**<br>Tabel arsip data pembelanjaan instansi menjanan instansi, untuk memungkinkan sistem<br>anjaan instansi. Struktur tabel ditunjukan pada tab

|     | <b>Name</b>                                   | <b>Type</b>  | Collation                                     | <b>Attributes</b> | <b>Null</b>       | Default     | <b>Comments</b> | Extra                                                                         | <b>Action</b>        |               |      |
|-----|-----------------------------------------------|--------------|-----------------------------------------------|-------------------|-------------------|-------------|-----------------|-------------------------------------------------------------------------------|----------------------|---------------|------|
|     | $id \n\mathscr{D}$                            | int(11)      |                                               |                   | No                | None        |                 | AUTO_INCREMENT                                                                | Change               | <b>O</b> Drop | More |
| 2   | opd                                           | text         | latin1_swedish_ci                             |                   | Yes               | <b>NULL</b> |                 |                                                                               | $\mathscr O$ Change  | <b>O</b> Drop | More |
| з   | kode_rekening                                 | varchar(100) | latin1_swedish_ci                             |                   | Yes               | <b>NULL</b> |                 |                                                                               | $\mathscr{D}$ Change | <b>O</b> Drop | More |
|     | nama_rekening                                 | varchar(100) | latin1 swedish ci                             |                   | Yes               | <b>NULL</b> |                 |                                                                               | Change               | <b>O</b> Drop | More |
| 5   | kredit abpd                                   | varchar(100) | latin1 swedish ci                             |                   | Yes               | <b>NULL</b> |                 |                                                                               | Change               | <b>B</b> Drop | More |
| 6   | tahun_anggaran                                | varchar(10)  | latin1_swedish_ci                             |                   | Yes               | <b>NULL</b> |                 |                                                                               | $\mathscr O$ Change  | <b>D</b> Drop | More |
| 7   | bulan                                         | varchar(50)  | latin1 swedish ci                             |                   | Yes               | <b>NULL</b> |                 |                                                                               | Change               | a Droo        | More |
| 8   | create_by                                     |              | varchar(100) latin1_swedish_ci                |                   | Yes               | <b>NULL</b> |                 |                                                                               | Change               | <b>O</b> Drop | More |
| 9   | create at                                     | timestamp    |                                               |                   | Yes               | <b>NULL</b> |                 |                                                                               | Change               | a Droo        | More |
| 10  | update_by                                     |              | varchar(100) latin1_swedish_ci                |                   | Yes               | <b>NULL</b> |                 |                                                                               | Change               | <b>O</b> Drop | More |
| 11  | update_at                                     | timestamp    |                                               |                   | Yes               | <b>NULL</b> |                 |                                                                               | Change               | <b>B</b> Drop | More |
| 12  | delete_by                                     |              | varchar(100) latin1_swedish_ci                |                   | Yes               | <b>NULL</b> |                 |                                                                               | $\mathscr{D}$ Change | <b>Drop</b>   | More |
| 13. | delete_at                                     | timestamp    |                                               |                   | Yes               | <b>NULL</b> |                 |                                                                               | Change               | © Droo        | More |
|     | 4.3.7                                         |              | Tabel Arsip Data Pembelanjaan Instansi Detail |                   |                   |             |                 | Tabel arsip data pembelanjaan instansi detail menyimpan informasi arsip       |                      |               |      |
|     |                                               |              |                                               |                   |                   |             |                 | pembelanjaan secara detail, untuk memungkinkan sistem menampilkan detail      |                      |               |      |
|     |                                               |              |                                               |                   |                   |             |                 | pembelanjaan yang telah diinputkan oleh admin. Struktur tabel ditunjukan pada |                      |               |      |
|     | tabel 4.7                                     |              |                                               |                   |                   |             |                 |                                                                               |                      |               |      |
|     |                                               |              |                                               |                   |                   |             |                 | Tabel 4. 7 Struktur Tabel Arsip Data Pembelanjaan Instansi Detail             |                      |               |      |
|     | <b>Name</b>                                   |              | <b>Type</b>                                   | Collation         | <b>Attributes</b> | Null        |                 | Default Comments Extra                                                        | Action               |               |      |
|     | id<br>D.                                      |              | int(11)                                       |                   |                   | No          | None            | AUTO_INCREMENT                                                                | Change               | <b>O</b> Drop | More |
|     | 2 id_arsip_data_pembelanjaan_instansi int(11) |              |                                               |                   |                   | Yes         | <b>NULL</b>     |                                                                               | $\mathscr{D}$ Change | <b>a</b> Drop | More |
|     |                                               |              |                                               |                   |                   |             |                 |                                                                               |                      |               |      |

Tabel 4. 6 Struktur Tabel Arsip Data Pembelanjaan Instansi

# **4.3.7 Tabel Arsip Data Pembelanjaan Instansi Detail**

Tabel arsip data pembelanjaan instansi detail menyimpan informasi arsip pembelanjaan secara detail, untuk memungkinkan sistem menampilkan detail pembelanjaan yang telah diinputkan oleh admin. Struktur tabel ditunjukan pada tabel 4.7 **Tabel Arsip Data Pembelanjaan Instansi Detait**<br>
Tabel arsip data pembelanjaan instansi detail me<br>
Angian secara detail, untuk memungkinkan sis<br>
Angian yang telah diinputkan oleh admin. Strukt<br>
Tabel 4. 7 Struktur Tabel Ar

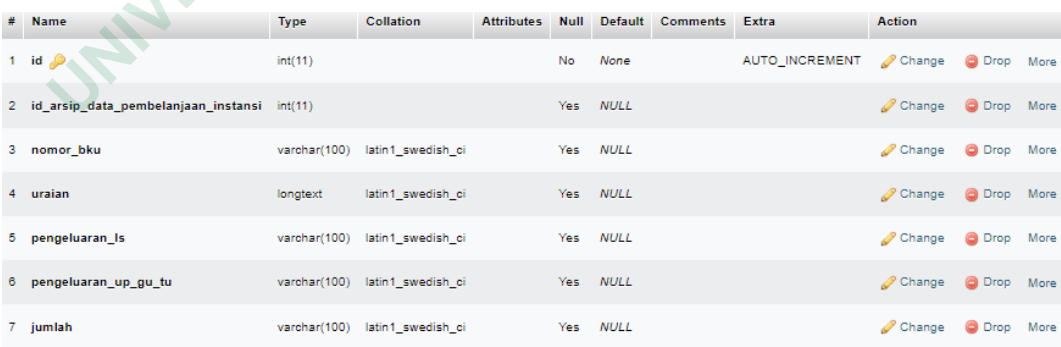

#### **4.3.8 Tabel Arsip Kegiatan**

Tabel arsip kegiatan menyimpan informasi dokumen kegiatan, yang memungkinkan sistem dapat menampilkan data kegiatan. Struktur tabel ditunjukan pada tabel 4.8

|    | <b>Name</b>                                     | Type         | <b>Collation</b>                   | <b>Attributes</b> | Null | Default                   | <b>Comments</b>                                                             |                       | Extra                 | Action        |               |      |
|----|-------------------------------------------------|--------------|------------------------------------|-------------------|------|---------------------------|-----------------------------------------------------------------------------|-----------------------|-----------------------|---------------|---------------|------|
|    | 1 id $\mathcal{P}$                              | int(11)      |                                    |                   | No   | None                      |                                                                             |                       | <b>AUTO_INCREMENT</b> | Change        | <b>O</b> Drop | More |
|    | 2 kode_surat                                    |              | varchar(100) latin1_swedish_ci     |                   | Yes: | NIII                      |                                                                             |                       |                       | Change        | <b>O</b> Drop | More |
|    | 3 nama_kegiatan                                 |              | varchar(200) latin1 swedish ci     |                   | Yes  | NIII                      |                                                                             |                       |                       | Change        | <b>O</b> Drop | More |
|    | tanggal_kegiatan                                | date         |                                    |                   | Yes  | NIII                      |                                                                             |                       |                       | Change        | <b>O</b> Drop | More |
|    | tanggal_akhir                                   | date         |                                    |                   | Yes  | <b>NULL</b>               |                                                                             |                       |                       | <b>Change</b> | <b>Drop</b>   | More |
|    | keterangan_kegiatan                             | longtext     | latin1_swedish_ci                  |                   | Yes  | <b>NULL</b>               |                                                                             |                       |                       | Change        | <b>O</b> Drop | More |
| 7  | status                                          | int(11)      |                                    |                   | No   | $\Omega$                  | 0:belum publish, 1: menunggu approve; 2: approve; 3:revisi                  |                       |                       | Change        | <b>O</b> Drop | More |
|    | 8 pemohon                                       | varchar(100) | latin1_swedish_ci                  |                   | Yes  | NUL                       |                                                                             |                       |                       | 2 Change      | O Drop        | More |
| ø  | catatan                                         | text         | latin1_swedish_ci                  |                   | Yes  | NIII                      |                                                                             |                       |                       | Change        | O Drop        | More |
| 10 | create by                                       |              | varchar(100) latin1 swedish ci     |                   | Yes  | <b>NULL</b>               |                                                                             |                       |                       | Change        | O Drop        | More |
|    | 11 oreate_at                                    | timestamp    |                                    |                   | No   | current_timestamp()       |                                                                             |                       |                       | Change        | O Drop        | More |
|    | 12 update_by                                    | varchar(100) | latin1_swedish_ci                  |                   | Yes  | <b>NULL</b>               |                                                                             |                       |                       | 2 Change      | <b>Drop</b>   | More |
|    | 13 update_at                                    | timestamo    |                                    |                   | Yes  | <b>NULL</b>               |                                                                             |                       |                       | Change        | O Drop        | More |
|    | 14 delete_by                                    |              | varchar(100) latin1_swedish_ci     |                   | Yes  | <b>NULL</b>               |                                                                             |                       |                       | Change        | O Drop        | More |
|    | 15 delete at                                    | timestamp    |                                    |                   | Yes  | <b>NULL</b>               |                                                                             |                       |                       | Change        | <b>O</b> Drop | More |
|    | 16 gambar_beranda                               | longtext     | latin1_swedish_ci                  |                   | Yes  | <b>NULL</b>               |                                                                             |                       |                       | Change        | O Drop        | More |
|    | 4.3.9                                           |              | <b>Tabel Arsip Kegiatan Detail</b> |                   |      |                           |                                                                             |                       |                       |               |               |      |
|    |                                                 |              |                                    |                   |      |                           | Tabel arsip kegiatan detail menyimpan detail informasi detail kegiatan      |                       |                       |               |               |      |
|    |                                                 |              |                                    |                   |      |                           | untuk memungkinkan sistem menampilkan detail kegiatan yang telah diinputkan |                       |                       |               |               |      |
|    | admin. Struktur tabel ditunjukan pada tabel 4.9 |              |                                    |                   |      |                           |                                                                             |                       |                       |               |               |      |
|    |                                                 |              |                                    |                   |      |                           | Tabel 4. 9 Struktur Tabel Arsip Kegiatan Detail                             |                       |                       |               |               |      |
|    | <b>Name</b>                                     | <b>Type</b>  | Collation                          |                   |      | <b>Attributes</b><br>Null | <b>Default</b><br>Comments                                                  | Extra                 | Action                |               |               |      |
|    | id D                                            | int(11)      |                                    |                   |      | No                        | None                                                                        | <b>AUTO INCREMENT</b> | <sup>9</sup> Change   |               | Drop          | More |
|    |                                                 |              |                                    |                   |      |                           |                                                                             |                       |                       |               |               |      |

Tabel 4. 8 Struktur Tabel Arsip Kegiatan

#### **4.3.9 Tabel Arsip Kegiatan Detail**

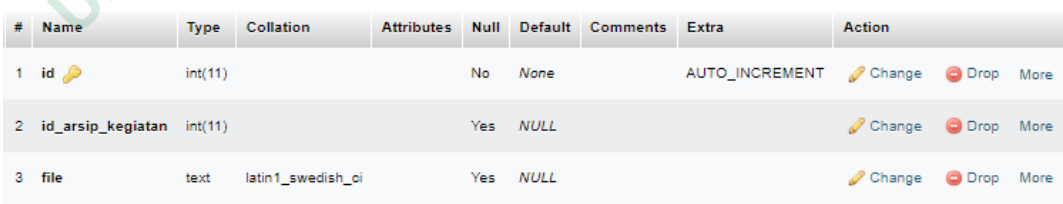

#### **4.3.10 Tabel Arsip Keuangan**

Tabel arsip keuangan menyimpan data keuangan, yang diinputkan admin setiap bulannya. Memungkinkan sistem untuk menampilkan data keuangan. Struktur tabel arsip keuangan dapat dilihat pada tabel 4.10

|    | <b>Name</b>                                                                | <b>Type</b>  | Collation                      | <b>Attributes</b> | Null |             | Default Comments | Extra                                                                   | Action          |               |      |
|----|----------------------------------------------------------------------------|--------------|--------------------------------|-------------------|------|-------------|------------------|-------------------------------------------------------------------------|-----------------|---------------|------|
| 1  | $id \mathcal{D}$                                                           | int(11)      |                                |                   | No   | None        |                  | AUTO_INCREMENT                                                          | Change          | <b>Drop</b>   | More |
| 2  | nama_keuangan                                                              |              | varchar(200) latin1_swedish_ci |                   | Yes  | <b>NULL</b> |                  |                                                                         | Change          | <b>Drop</b>   | More |
| з  | tanggal_keuangan                                                           | date         |                                |                   | Yes  | <b>NULL</b> |                  |                                                                         | Change          | <b>D</b> Drop | More |
|    | keterangan_keuangan                                                        | longtext     | latin1_swedish_ci              |                   | Yes  | <b>NULL</b> |                  |                                                                         | Change          | <b>O</b> Drop | More |
| 5  | catatan                                                                    | text         | latin1_swedish_ci              |                   | Yes  | <b>NULL</b> |                  |                                                                         | Change          | <b>Drop</b>   | More |
| 6. | create_by                                                                  | varchar(100) | latin1_swedish_ci              |                   | Yes  | <b>NULL</b> |                  |                                                                         | Change          | <b>O</b> Drop | More |
| 7  | create_at                                                                  | timestamo    |                                |                   | Yes  | <b>NULL</b> |                  |                                                                         | Change          | <b>O</b> Drop | More |
| 8  | update_by                                                                  |              | varchar(100) latin1_swedish_ci |                   | Yes  | <b>NULL</b> |                  |                                                                         | Change          | <b>O</b> Drop | More |
| 9  | update_at                                                                  | timestamp    |                                |                   | Yes  | <b>NULL</b> |                  |                                                                         | Change          | Drop          | More |
| 10 | delete_by                                                                  |              | varchar(100) latin1_swedish_ci |                   | Yes  | <b>NULL</b> |                  |                                                                         | <b>P</b> Change | <b>Drop</b>   | More |
| 11 | delete_at                                                                  | timestamp    |                                |                   | Yes  | <b>NULL</b> |                  |                                                                         | Change          | Drop          | More |
|    |                                                                            |              |                                |                   |      |             |                  |                                                                         |                 |               |      |
|    | 4.3.11 Tabel Arsip Perijinan                                               |              |                                |                   |      |             |                  |                                                                         |                 |               |      |
|    |                                                                            |              |                                |                   |      |             |                  |                                                                         |                 |               |      |
|    |                                                                            |              |                                |                   |      |             |                  | Tabel arsip perijinan berisi data perijinan, yang diinputkan oleh admir |                 |               |      |
|    | Memungkinkan sistem untuk menampilkan arsip perijinan. Struktur tabel arsi |              |                                |                   |      |             |                  |                                                                         |                 |               |      |
|    |                                                                            |              |                                |                   |      |             |                  |                                                                         |                 |               |      |
|    | perijinan dapat dilihat pada tabel 4.11                                    |              |                                |                   |      |             |                  |                                                                         |                 |               |      |
|    |                                                                            |              |                                |                   |      |             |                  |                                                                         |                 |               |      |
|    |                                                                            |              |                                |                   |      |             |                  |                                                                         |                 |               |      |
|    |                                                                            |              |                                |                   |      |             |                  |                                                                         |                 |               |      |
|    |                                                                            |              |                                |                   |      |             |                  |                                                                         |                 |               |      |
|    |                                                                            |              |                                |                   |      |             |                  |                                                                         |                 |               |      |
|    |                                                                            |              |                                |                   |      |             |                  |                                                                         |                 |               |      |
|    | <b>WATER</b>                                                               |              |                                |                   |      |             |                  |                                                                         |                 |               |      |

Tabel 4. 10 Struktur Tabel Arsip Keuangan

#### **4.3.11 Tabel Arsip Perijinan**

Tabel arsip perijinan berisi data perijinan, yang diinputkan oleh admin. Memungkinkan sistem untuk menampilkan arsip perijinan. Struktur tabel arsip perijinan dapat dilihat pada tabel 4.11 **Example 13.11 Tabel Arsip Perijinan**<br> **14.3.11 Tabel Arsip Perijinan**<br> **14.3.11 Tabel Arsip Perijinan**<br> **14.3.11 Tabel Arsip Perijinan**<br> **14.3.11 Tabel Arsip Perijinan**<br> **14.3.11 Tabel Arsip Perijinan**<br> **14.3.11 Tabel Ars Tabel Arsip Perijinan**<br>
Tabel arsip perijinan berisi data perijinan, yang<br>
gkinkan sistem untuk menampilkan arsip periji<br>
n dapat dilihat pada tabel 4.11<br> **ARTA** 

|    | <b>Name</b>                         | <b>Type</b>  | Collation                      | <b>Attributes</b> | <b>Null</b> |                   | Default Comments                                                             |                       | Extra                 | Action   |               |      |
|----|-------------------------------------|--------------|--------------------------------|-------------------|-------------|-------------------|------------------------------------------------------------------------------|-----------------------|-----------------------|----------|---------------|------|
| 1  | id                                  | int(11)      |                                | No                |             | Mone              |                                                                              |                       | <b>AUTO INCREMENT</b> | Change   | <b>O</b> Drop | More |
|    | 2 judul perijinan                   | varchar(200) | latin1 swedish ci              |                   | Yes         | <b>NULL</b>       |                                                                              |                       |                       | Change   | <b>O</b> Drop | More |
|    | 3 kota_terbit_surat                 | varchar(100) | latin1_swedish_ci              |                   | Yes         | <b>NULL</b>       |                                                                              |                       |                       | Change   | <b>O</b> Drop | More |
|    | 4 tanggal_perijinan                 | date         |                                |                   | Yes         | <b>NULL</b>       |                                                                              |                       |                       | Change   | <b>O</b> Drop | More |
|    | 5 status                            | int(11)      |                                |                   | No          | 0                 | 0:belum publish, 1: menunggu approve; 2: approve; 3:revisi                   |                       |                       | Change   | <b>O</b> Drop | More |
|    | 6 nomor perijinan                   | varchar(50)  | latin1_swedish_ci              |                   | Yes         | <b>NULL</b>       |                                                                              |                       |                       | Change   | <b>O</b> Drop | More |
| 7  | hal perijinan                       | varchar(100) | latin1_swedish_ci              |                   | Yes         | <b>NULL</b>       |                                                                              |                       |                       | Change   | <b>B</b> Drop | More |
| 8. | lampiran_perijinan                  | varchar(100) | latin1_swedish_ci              |                   | Yes:        | <b>NULL</b>       |                                                                              |                       |                       | Change   | <b>O</b> Drop | More |
|    | 9 tertuju_perijinan                 | varchar(100) | latin1_swedish_ci              |                   | Yes         | <b>NULL</b>       |                                                                              |                       |                       | Change   | <b>O</b> Drop | More |
| 10 | pembuaka_surat                      | longtext     | latin1_swedish_ci              |                   | Yes         | <b>NULL</b>       |                                                                              |                       |                       | Change   | <b>O</b> Drop | More |
|    | 11 isi_surat                        | longtext     | latin1_swedish_ci              |                   | Yes         | <b>NULL</b>       |                                                                              |                       |                       | Change   | <b>O</b> Drop | More |
|    | 12 penutup_surat                    | longtext     | latin1_swedish_ci              |                   | Yes.        | <b>NULL</b>       |                                                                              |                       |                       | Change   | O Drop More   |      |
|    | 13 koreksi                          | longtext     | latin1_swedish_ci              |                   | Yes         | <b>NULL</b>       |                                                                              |                       |                       | Change   | <b>O</b> Drop | More |
|    | 14 create_by                        | varchar(100) | latin1_swedish_ci              |                   | Yes         | <b>NULL</b>       |                                                                              |                       |                       | Change   | <b>O</b> Drop | More |
|    | 15 create at                        | timestamp    |                                |                   | Yes         | <b>NULL</b>       |                                                                              |                       |                       | Change   | <b>O</b> Drop | More |
|    | 16 update_by                        | varchar(100) | latin1 swedish ci              |                   | Yes         | <b>NULL</b>       |                                                                              |                       |                       | Change   | <b>O</b> Drop | More |
| 17 | update_at                           | timestamp    |                                |                   | Yes         | <b>NULL</b>       |                                                                              |                       |                       | Change   | <b>O</b> Drop | More |
|    | 18 delete_by                        |              | varchar(100) latin1_swedish_ci |                   | Yes         | <b>NULL</b>       |                                                                              |                       |                       | Change   | <b>O</b> Drop | More |
|    | 19 delete_at                        | timestamp    |                                | Yes               |             | <b>NULL</b>       |                                                                              |                       |                       | Change   | <b>O</b> Drop | More |
|    | 4.3.12 Tabel Arsip Perijinan Detail |              |                                |                   |             |                   | Tabel arsip perijinan detail menyimpan detail informasi arsip perijinan, yan |                       |                       |          |               |      |
|    |                                     |              |                                |                   |             |                   |                                                                              |                       |                       |          |               |      |
|    |                                     |              |                                |                   |             |                   | memungkinkan sistem untuk menampilkan detail perijinan. Struktur             |                       |                       |          |               | tabe |
|    | ditunjukan pada tabel 4.12          |              |                                |                   |             |                   |                                                                              |                       |                       |          |               |      |
|    |                                     |              |                                |                   |             |                   | Tabel 4. 12 Struktur Tabel Arsip Perijinan Detail                            |                       |                       |          |               |      |
|    | Name                                | Type         | Collation                      |                   |             | <b>Attributes</b> | Null<br><b>Default</b><br><b>Comments</b>                                    | Extra                 | Action                |          |               |      |
|    | id                                  | int(11)      |                                |                   |             |                   | No<br>None                                                                   | <b>AUTO INCREMENT</b> |                       | Change   | <b>O</b> Drop | More |
| 2  | id arsip perijinan                  | int(11)      |                                |                   |             |                   | Yes<br><b>NULL</b>                                                           |                       |                       | ∥ Change | <b>G</b> Drop | More |

Tabel 4. 11 Struktur Tabel Arsip Perijinan

# **4.3.12 Tabel Arsip Perijinan Detail**

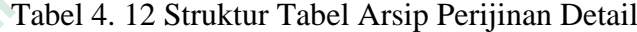

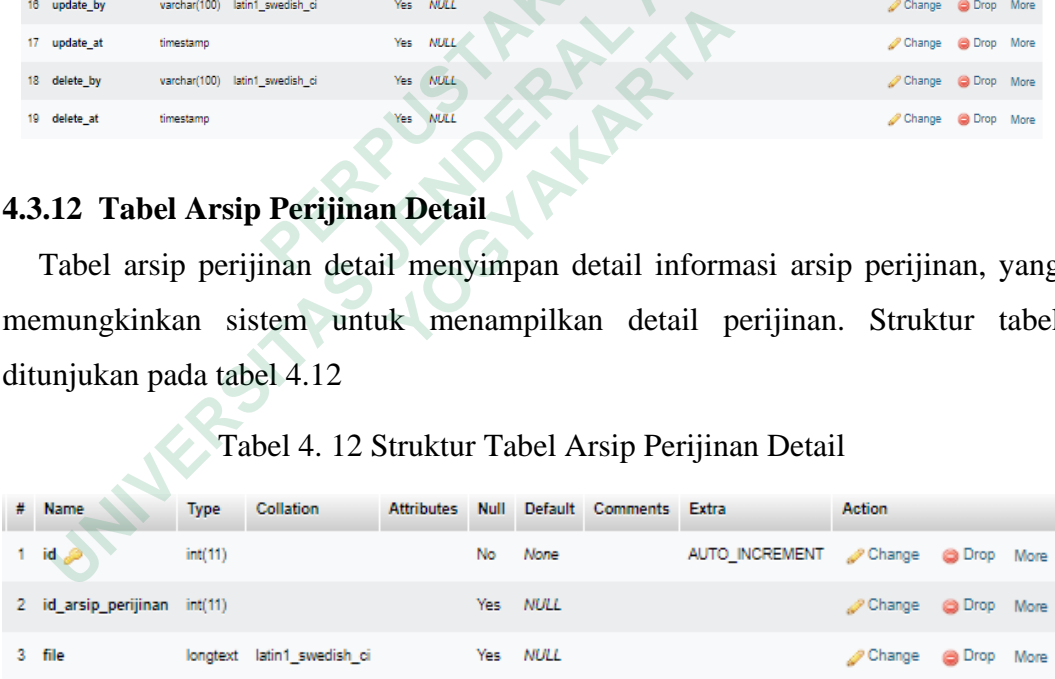

#### **4.3.13 Tabel Arsip SIPKD**

Tabel Arsip SIPKD merupakan tabel yang berisi data keungan BPBD yang diinputkan oleh admin, memungkinkan sistem untuk menampilkan data pada tampilan website. Struktur tabel datapat dilihat pada tabel 4.13

|    | <b>Name</b>          | <b>Type</b>  | Collation                      | <b>Attributes</b> | <b>Null</b> | Default     | <b>Comments</b> | <b>Extra</b>                                                                  | Action               |               |      |
|----|----------------------|--------------|--------------------------------|-------------------|-------------|-------------|-----------------|-------------------------------------------------------------------------------|----------------------|---------------|------|
|    | ھ id                 | int(11)      |                                |                   | No          | None        |                 | <b>AUTO_INCREMENT</b>                                                         | Change               | <b>G</b> Drop | More |
| 2  | no pajak             | varchar(100) | latin1 swedish ci              |                   | Yes         | <b>NULL</b> |                 |                                                                               | Change               | <b>G</b> Drop | More |
| 3. | tgl_spj              | date         |                                |                   | Yes         | NULL        |                 |                                                                               | $\mathscr{P}$ Change | @ Drop        | More |
|    | tgl transaksi        | date         |                                |                   | Yes         | <b>NULL</b> |                 |                                                                               | Change               | @ Drop        | More |
| 5. | no pb                |              | varchar(100) latin1_swedish_ci |                   | Yes         | <b>NULL</b> |                 |                                                                               | Change               | <b>O</b> Drop | More |
| 6  | uraian               | text         | latin1_swedish_ci              |                   | Yes         | <b>NULL</b> |                 |                                                                               | $\mathscr{O}$ Change | <b>O</b> Drop | More |
| 7  | penerima             | varchar(100) | latin1_swedish_ci              |                   | Yes         | <b>NULL</b> |                 |                                                                               | Change               | <b>O</b> Drop | More |
|    | 8 jumlah             | varchar(50)  | latin1_swedish_ci              |                   | Yes         | <b>NULL</b> |                 |                                                                               | Change               | <b>O</b> Drop | More |
| 0  | pajak                | varchar(100) | latin1 swedish ci              |                   | Yes         | <b>NULL</b> |                 |                                                                               | Change               | <b>O</b> Drop | More |
| 10 | ntpn                 | varchar(100) | latin1 swedish ci              |                   | Yes         | <b>NULL</b> |                 |                                                                               | $\mathscr O$ Change  | <b>O</b> Drop | More |
| 11 | npwp                 | varchar(50)  | latin1 swedish ci              |                   | Yes         | <b>NULL</b> |                 |                                                                               | Change               | <b>O</b> Drop | More |
| 12 | nama                 | varchar(100) | latin1_swedish_ci              |                   | Yes         | <b>NULL</b> |                 |                                                                               | Change               | <b>O</b> Drop | More |
| 13 | create by            | varchar(100) | latin1 swedish ci              |                   | Yes         | <b>NULL</b> |                 |                                                                               | Change               | <b>O</b> Drop | More |
| 14 | create_at            | timestamp    |                                |                   | Yes         | <b>NULL</b> |                 |                                                                               | Change @             | <b>O</b> Drop | More |
| 15 | update by            | varchar(100) | latin1 swedish ci              |                   | Yes         | <b>NULL</b> |                 |                                                                               | Change               | <b>O</b> Drop | More |
| 16 | update_at            | timestamp    |                                |                   | Yes         | <b>NULL</b> |                 |                                                                               | Change               | @ Drop        | More |
| 17 | delete by            | varchar(100) | latin1 swedish ci              |                   | Yes         | <b>NULL</b> |                 |                                                                               | Change               | @ Drop        | More |
| 18 | delete at            | timestamp    |                                |                   | Yes         | <b>NULL</b> |                 |                                                                               | $\mathscr{Q}$ Change | <b>O</b> Drop | More |
|    |                      |              |                                |                   |             |             |                 |                                                                               |                      |               |      |
|    | 4.3.14 Tabel Artikel |              |                                |                   |             |             |                 |                                                                               |                      |               |      |
|    |                      |              |                                |                   |             |             |                 | Tabel artikel merupakan table yang berisi data artikel BPBD, yang             |                      |               |      |
|    |                      |              |                                |                   |             |             |                 | diinputkan oleh admin, memungkinkan sistem untuk menampilan data artikel pada |                      |               |      |
|    |                      |              |                                |                   |             |             |                 | tampilan website. Struktur table artikel dapat dilihat pada tabel 4.14        |                      |               |      |
|    |                      |              |                                |                   |             |             |                 |                                                                               |                      |               |      |
|    |                      |              |                                |                   |             |             |                 |                                                                               |                      |               |      |

Tabel 4. 13 Struktur Tabel Arsip SIPKD

# **4.3.14 Tabel Artikel**

| #               | <b>Name</b>             | <b>Type</b> | <b>Collation</b>                |  |          | <b>Attributes Null Default Comments</b> | <b>Extra</b>                      | <b>Action</b>                                                |  |  |
|-----------------|-------------------------|-------------|---------------------------------|--|----------|-----------------------------------------|-----------------------------------|--------------------------------------------------------------|--|--|
| $\mathbf{1}$    | $id \geqslant$          | int(11)     |                                 |  | No None  |                                         | AUTO INCREMENT Change O Drop Wore |                                                              |  |  |
|                 | $2$ judul               |             | varchar(200) utf8mb4 general ci |  | Yes NULL |                                         |                                   | $\oslash$ Change $\odot$ Drop $\triangledown$ More           |  |  |
|                 | <b>status</b>           | int(1)      |                                 |  | Yes NULL | 0: draf; 1: publish                     |                                   | $\oslash$ Change $\bigcirc$ Drop $\triangledown$ More        |  |  |
|                 | 4 gambar_kover longtext |             | utf8mb4 general ci              |  | Yes NULL |                                         |                                   | $\oslash$ Change $\odot$ Drop $\triangledown$ More           |  |  |
| $5-1$           | deskripsi               | longtext    | utf8mb4 general ci              |  | Yes NULL |                                         |                                   | $\triangle$ Change $\bigcirc$ Drop $\blacktriangledown$ More |  |  |
| 6               | create by               |             | varchar(100) utf8mb4 general ci |  | Yes NULL |                                         |                                   | $\oslash$ Change $\bigcirc$ Drop $\blacktriangledown$ More   |  |  |
|                 | create at               | timestamp   |                                 |  | Yes NULL |                                         |                                   | Change $\bigcirc$ Drop $\blacktriangledown$ More             |  |  |
| $\mathsf{R}$    | update by               |             | varchar(100) utf8mb4 general ci |  | Yes NULL |                                         |                                   | $\oslash$ Change $\bigcirc$ Drop $\triangledown$ More        |  |  |
| $\mathbf{Q}$    | update at               | timestamp   |                                 |  | Yes NULL |                                         |                                   | $\oslash$ Change $\bigcirc$ Drop $\triangledown$ More        |  |  |
| 10 <sup>1</sup> | delete by               |             | varchar(100) utf8mb4 general ci |  | Yes NULL |                                         |                                   | $\oslash$ Change $\odot$ Drop $\blacktriangledown$ More      |  |  |
| 11              | delete at               | timestamp   |                                 |  | Yes NULL |                                         |                                   | Change $\bigcirc$ Drop $\blacktriangledown$ More             |  |  |

Tabel 4. 14 Struktur Tabel Artikel

#### **4.4 PENGUJIAN SISTEM**

Pengujian sistem dilaksanakan dengan menerapkan metode *Black Box*. Pengujian *black box* berfokus pada pengujian fungsional dari sistem yang dibangun untuk mengetahui apakah fungsi-fungsi pada sistem berjalan dengan benar atau tidak.

### **4.4.1 Pengujian** *Black Box*

Pengujian sistem dari segi fungsionalitas tanpa menguji desain dan kode program dari sistem biasa disebut dengan pengujian *black box*. (Cholifah et al., 2018). Skenario pengujian dengan metode ini adalah penguji akan mencoba semua fungsionalitas pada sistem dengan kondisi yang telah didefinisikan sebelumnya. **Pengujian sistem dilaksanakan dengan mer**<br>**Pengujian** *black box* **berfokus pada pengujian fungsion<br>untuk mengetahui apakah fungsi-fungsi pada sistem<br>tidak.<br><b>4.4.1 Pengujian** *Black Box*<br>Pengujian sistem dari segi fungsiona **Example States Development Control** Universident Control Universident Control Universident Control University Control Objetors, a University Control Objetor Control Objetor Control Objetor Control Objetor Control Objetor **Pengujian Black Box**<br> **Pengujian Black Box**<br> **Pengujian sistem dari segi fungsionalitas tanpa i**<br> **Compare Set Algerity Compare Set Algermic Set Algerity and Skenario pengujian dengan metode ini adalah pengujian black<br>
<b>P** 

#### **4.4.1.1 Pengujian Aplikasi E-Arsip BPBD Yogyakarta**

Pada tabel ini merupakan hasil jawaban dari kuesioner dari penggunaan aplikasi e-arsip BPBD Yogyakarta.

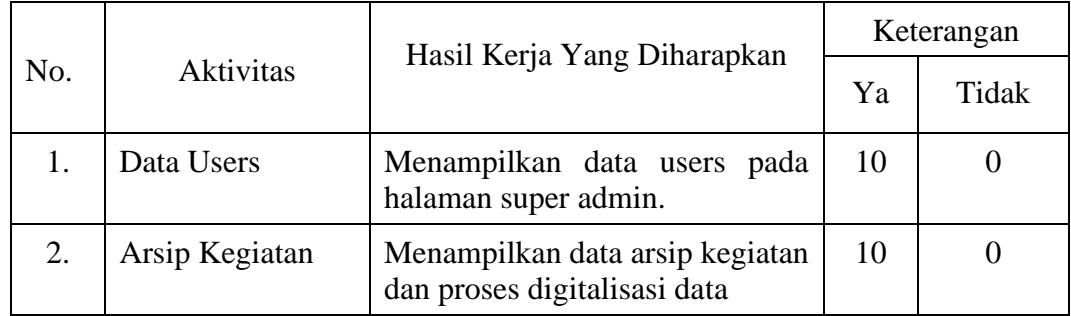

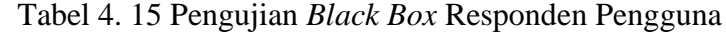

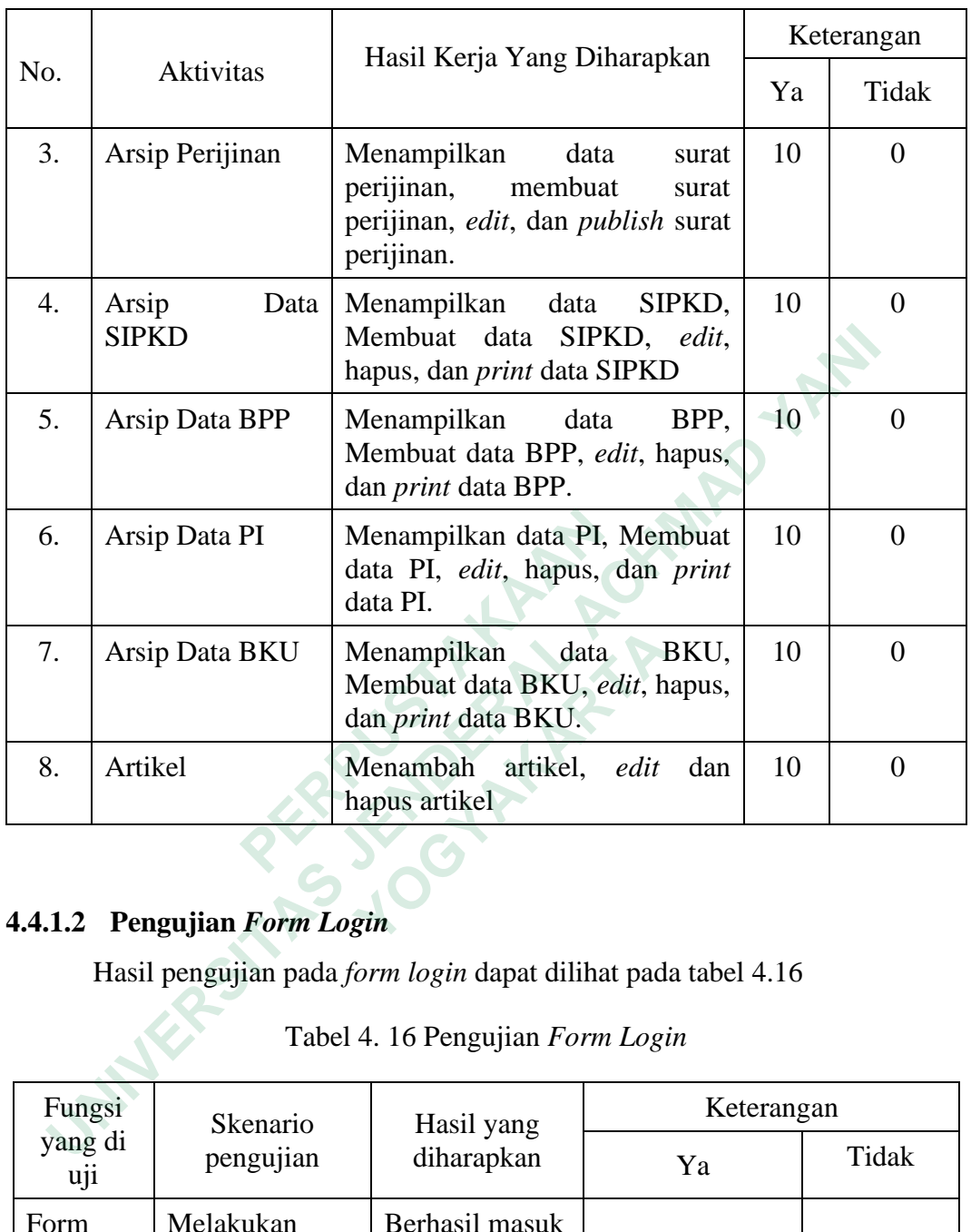

# **4.4.1.2 Pengujian** *Form Login*

Hasil pengujian pada *form login* dapat dilihat pada tabel 4.16

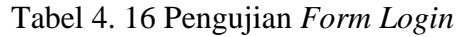

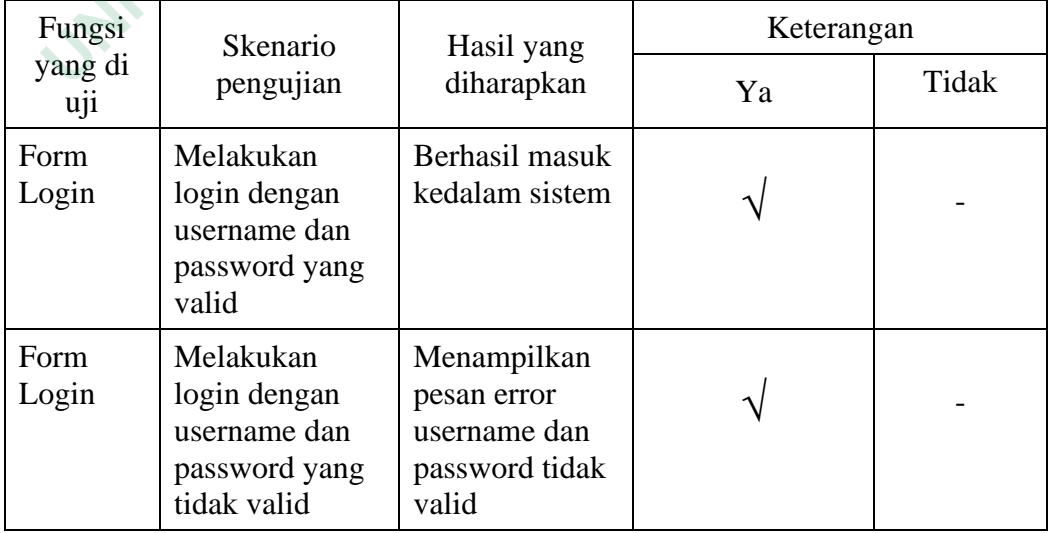

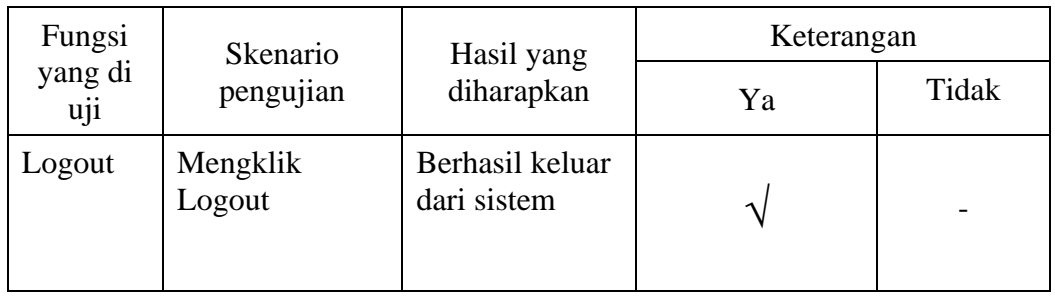

# **4.4.1.3 Pengujian** *Menu* **Data** *User*

|                                                    | 4.4.1.3 Pengujian Menu Data User                                                        |                                                                     |            |       |
|----------------------------------------------------|-----------------------------------------------------------------------------------------|---------------------------------------------------------------------|------------|-------|
|                                                    | Pengujian pada <i>menu</i> data user beserta tombol fitur-fitur yang ada                |                                                                     |            |       |
|                                                    | didalamnya dapat dilihat pada Tabel 4.17                                                |                                                                     |            |       |
|                                                    |                                                                                         | Tabel 4. 17 Pengujian Menu Data User                                |            |       |
| Fungsi                                             | Skenario                                                                                | Hasil yang                                                          | Keterangan |       |
| yang di uji                                        | pengujian                                                                               | diharapkan                                                          | Ya         | Tidak |
| Data<br><b>Users</b>                               | Klik <i>menu</i><br>master data,<br>kemudian klik<br>pengguna                           | Menampilkan<br>halaman data<br>users                                |            |       |
| Tambah<br>Data dan<br>form<br>tambah<br>data Users | Klik tombol<br>tambah data dan<br>memasukan<br>data, kemudian<br>klik tombol<br>simpan. | Menampilkan<br>form tambah<br>dan berhasil<br>menyimpan<br>data     |            |       |
| Edit data<br>dan form<br>edit data<br>users        | Klik tombol edit<br>dan mengubah<br>data, kemudian<br>klik tombol<br>simpan.            | Menampilkan<br>form edit dan<br>berhasil<br>mengubah data<br>users. |            |       |
| Hapus<br>data                                      | Klik tombol<br>hapus                                                                    | Berhasil<br>menghapus<br>data                                       |            |       |
| Pencarian<br>data                                  | Memasukan<br>kata kunci pada<br>kolom search                                            | Menampilkan<br>data dari kata<br>kunci yang di<br>cari              |            |       |

Tabel 4. 17 Pengujian Menu Data *User*

# **4.4.1.4 Pengujian Menu Arsip Kegiatan**

Pengujian pada menu data *user* beserta tombol fitur-fitur yang ada didalamnya dapat dilihat pada Tabel 4.18

| Fungsi yang                                                          | Skenario                                                                                      | Hasil yang                                                                                                 | Keterangan |       |  |
|----------------------------------------------------------------------|-----------------------------------------------------------------------------------------------|----------------------------------------------------------------------------------------------------|------------|-------|--|
| di uji                                                               | pengujian                                                                                     | diharapkan                                                                                                 | Ya         | Tidak |  |
| Data arsip<br>kegiatan                                               | Klik menu<br>arsip,<br>kemudian<br>klik menu<br>arsip<br>kegiatan                             | Menampilkan<br>halaman data<br>arsip kegiatan                                                              |            |       |  |
| Tambah<br>Data, form<br>tambah data<br>dan uji OCR<br>arsip kegiatan | Klik tombol<br>tambah data<br>dan<br>memasukan<br>data,<br>kemudian<br>klik tombol<br>simpan. | Menampilkan<br>form tambah,<br>ocr berhasil<br>menampilkan<br>tulisan dan<br>berhasil<br>menyimpan<br>data |            |       |  |
| preview data<br>arsip kegiatan                                       | Klik tombol<br>preview                                                                        | Menampilkan<br>surat kegiatan.                                                                             |            |       |  |
| Pencarian<br>data                                                    | Memasukan<br>kata kunci<br>pada kolom<br>search                                               | Menampilkan<br>data dari kata<br>kunci yang di<br>cari                                                     |            |       |  |
| 4.4.1.5 Penguiian Menu Arsip Perijinan                               |                                                                                               |                                                                                                    |            |       |  |

Tabel 4. 18 Pengujian Menu Arsip Kegiatan

# **4.4.1.5 Pengujian Menu Arsip Perijinan**

Pengujian pada *menu* arsip perijinan beserta tombol fitur-fitur yang ada didalamnya dapat dilihat pada Tabel 4.19

| Fungsi yang                                           | Skenario                                                                                      | Hasil yang                                                                                                 | Keterangan |       |
|-------------------------------------------------------|-----------------------------------------------------------------------------------------------|----------------------------------------------------------------------------------------------------|------------|-------|
| di uji                                                | pengujian                                                                                     | diharapkan                                                                                                 | Ya         | Tidak |
| Data arsip<br>perijinan                               | Klik <i>menu</i><br>arsip,<br>kemudian<br>klik menu<br>arsip<br>perijinan                     | Menampilkan<br>halaman data<br>arsip perijinan                                                             |            |       |
| <b>Tambah Data</b><br>dan form<br>tambah data.        | Klik tombol<br>tambah data<br>dan<br>memasukan<br>data,<br>kemudian<br>klik tombol<br>simpan. | Menampilkan<br>form tambah,<br>ocr berhasil<br>menampilkan<br>tulisan dan<br>berhasil<br>menyimpan<br>data |            |       |
| preview data<br>arsip kegiatan                        | Klik tombol<br>preview                                                                        | Menampilkan<br>surat kegiatan.                                                                             |            |       |
| Hapus data                                            | Klik tombol<br>hapus                                                                          | <b>Berhasil</b><br>menghapus<br>data                                                                       |            |       |
| Edit data dan<br>form edit data<br>arsip<br>perijinan | Klik tombol<br>edit dan<br>mengubah<br>data,<br>kemudian<br>klik tombol<br>simpan.            | Menampilkan<br>form edit dan<br>berhasil<br>mengubah data.                                                 |            |       |
| Pencarian<br>data                                     | Memasukan<br>kata kunci<br>pada kolom<br>search                                               | Menampilkan<br>data dari kata<br>kunci yang di<br>cari                                                     |            |       |

Tabel 4. 19 Pengujian *Menu* Arsip Perijinan

# **4.4.1.6 Pengujian Menu Arsip Data SIPKD**

Pengujian pada *menu* arsip SIPKD beserta tombol fitur-fitur yang ada didalamnya dapat dilihat pada Tabel 4.20

| Fungsi                                                       | Skenario                                                                                | Hasil yang                                                      | Keterangan |       |  |
|--------------------------------------------------------------|-----------------------------------------------------------------------------------------|-----------------------------------------------------------------|------------|-------|--|
| yang di uji                                                  | pengujian                                                                               | diharapkan                                                      | Ya         | Tidak |  |
| Data arsip<br><b>SIPKD</b>                                   | Klik <i>menu</i><br>arsip, kemudian<br>klik <i>menu</i> arsip<br>data SIPKD             | Menampilkan<br>halaman data<br>arsip SIPKD                      |            |       |  |
| Tambah<br>Data dan<br>form<br>tambah<br>data<br><b>SIPKD</b> | Klik tombol<br>tambah data dan<br>memasukan<br>data, kemudian<br>klik tombol<br>simpan. | Menampilkan<br>form tambah<br>dan berhasil<br>menyimpan<br>data |            |       |  |
| Edit data<br>dan form<br>edit data<br><b>SIPKD</b>           | Klik tombol edit<br>dan mengubah<br>data, kemudian<br>klik tombol<br>simpan.            | Menampilkan<br>form edit dan<br>berhasil<br>mengubah data.      |            |       |  |
| Hapus data                                                   | Klik tombol<br>hapus                                                                    | <b>Berhasil</b><br>menghapus data                               |            |       |  |
| Pencarian<br>data                                            | Memasukan<br>kata kunci pada<br>kolom search                                            | Menampilkan<br>data dari kata<br>kunci yang di<br>cari          |            |       |  |
| Print Data                                                   | Klik tombol<br>print                                                                    | Download<br>dokumen<br>dengan ekstensi<br>excel                 |            |       |  |
|                                                              |                                                                                         |                                                                 |            |       |  |

Tabel 4. 20 Pengujian *Menu* Arsip Data SIPKD

# **4.4.1.7 Pengujian** *Menu* **Arsip BPP**

Pengujian pada *menu* arsip arsip SIPKD beserta tombol fitur-fitur yang ada didalamnya dapat dilihat pada Tabel 4.21

| Fungsi                                           | Skenario                                                                                | Hasil yang                                                      | Keterangan |       |  |
|--------------------------------------------------|-----------------------------------------------------------------------------------------|-----------------------------------------------------------------|------------|-------|--|
| yang di uji                                      | pengujian                                                                               | diharapkan                                                      | Ya         | Tidak |  |
| Data arsip<br><b>BPP</b>                         | Klik menu<br>arsip, kemudian<br>klik menu arsip<br>data BPP                             | Menampilkan<br>halaman data<br>arsip BPP                        |            |       |  |
| Tambah<br>Data dan<br>form<br>tambah<br>data BPP | Klik tombol<br>tambah data dan<br>memasukan<br>data, kemudian<br>klik tombol<br>simpan. | Menampilkan<br>form tambah<br>dan berhasil<br>menyimpan<br>data |            |       |  |
| Edit data<br>dan form<br>edit data<br><b>BPP</b> | Klik tombol edit<br>dan mengubah<br>data, kemudian<br>klik tombol<br>simpan.            | Menampilkan<br>form edit dan<br>berhasil<br>mengubah data.      |            |       |  |
| Hapus data                                       | Klik tombol<br>hapus                                                                    | <b>Berhasil</b><br>menghapus data                               |            |       |  |
| Pencarian<br>data                                | Memasukan<br>kata kunci pada<br>kolom search                                            | Menampilkan<br>data dari kata<br>kunci yang di<br>cari          |            |       |  |
| Print Data                                       | Klik tombol<br>print                                                                    | Mendownload<br>dokumen<br>dengan ekstensi<br>excel              |            |       |  |
|                                                  |                                                                                         |                                                                 |            |       |  |

Tabel 4. 21 Pengujian *Menu* Arsip BPP

# **4.4.1.8 Pengujian** *Menu* **Arsip PI**

Pengujian pada *menu* arsip SIPKD beserta tombol fitur-fitur yang ada didalamnya dapat dilihat pada Tabel 4.22

| Fungsi                                          | Skenario                                                                                | Hasil yang                                                      | Keterangan |       |  |
|-------------------------------------------------|-----------------------------------------------------------------------------------------|-----------------------------------------------------------------|------------|-------|--|
| yang di uji                                     | pengujian                                                                               | diharapkan                                                      | Ya         | Tidak |  |
| Data arsip<br>PI                                | Klik <i>menu</i><br>arsip, kemudian<br>klik <i>menu</i> arsip<br>data PI                | Menampilkan<br>halaman data<br>arsip PI                         |            |       |  |
| Tambah<br>Data dan<br>form<br>tambah<br>data PI | Klik tombol<br>tambah data dan<br>memasukan<br>data, kemudian<br>klik tombol<br>simpan. | Menampilkan<br>form tambah<br>dan berhasil<br>menyimpan<br>data |            |       |  |
| Edit data<br>dan form<br>edit data PI           | Klik tombol edit<br>dan mengubah<br>data, kemudian<br>klik tombol<br>simpan.            | Menampilkan<br>form edit dan<br>berhasil<br>mengubah data.      |            |       |  |
| Hapus data                                      | Klik tombol<br>hapus                                                                    | <b>Berhasil</b><br>menghapus data                               |            |       |  |
| Pencarian<br>data                               | Memasukan<br>kata kunci pada<br>kolom search                                            | Menampilkan<br>data dari kata<br>kunci yang di<br>cari          |            |       |  |
| Print Data                                      | Klik tombol<br>print                                                                    | Mendownload<br>dokumen<br>dengan ekstensi<br>excel              |            |       |  |
|                                                 |                                                                                         |                                                                 |            |       |  |

Tabel 4. 22 Pengujian *Menu* Arsip Data PI

# **4.4.1.9 Pengujian** *Menu* **Arsip Data BKU**

Pengujian pada *menu* arsip arsip BKU beserta tombol fitur-fitur yang ada didalamnya dapat dilihat pada Tabel 4.23

| Fungsi                                                  | Skenario                                                                                | Hasil yang                                                      | Keterangan |       |  |
|---------------------------------------------------------|-----------------------------------------------------------------------------------------|-----------------------------------------------------------------|------------|-------|--|
| yang di uji                                             | pengujian                                                                               | diharapkan                                                      | Ya         | Tidak |  |
| Data arsip<br><b>BKU</b>                                | Klik menu<br>arsip, kemudian<br>klik menu arsip<br>data BKU                             | Menampilkan<br>halaman data<br>arsip BKU                        |            |       |  |
| Tambah<br>Data dan<br>form<br>tambah<br>data BKU        | Klik tombol<br>tambah data dan<br>memasukan<br>data, kemudian<br>klik tombol<br>simpan. | Menampilkan<br>form tambah<br>dan berhasil<br>menyimpan<br>data |            |       |  |
| Edit data<br>dan form<br><i>edit</i> data<br><b>BPP</b> | Klik tombol edit<br>dan mengubah<br>data, kemudian<br>klik tombol<br>simpan.            | Menampilkan<br>form edit dan<br>berhasil<br>mengubah data.      |            |       |  |
| Hapus data                                              | Klik tombol<br>hapus                                                                    | <b>Berhasil</b><br>menghapus data                               |            |       |  |
| Pencarian<br>data                                       | Memasukan<br>kata kunci pada<br>kolom search                                            | Menampilkan<br>data dari kata<br>kunci yang di<br>cari          |            |       |  |
| Print Data                                              | Klik tombol<br>print                                                                    | Mendownload<br>dokumen<br>dengan ekstensi<br>excel              |            |       |  |
|                                                         | 4.4.1.10 Pengujian Menu Artikel                                                         |                                                                 |            |       |  |

Tabel 4. 23 Pengujian Arsip Data BKU

# **4.4.1.10 Pengujian** *Menu* **Artikel**

Pengujian pada *menu* artikel beserta tombol fitur-fitur yang ada didalamnya dapat dilihat pada Tabel 4.24

| Fungsi                                                               | Skenario                                                                                | Hasil yang                                                      | Keterangan |       |  |
|----------------------------------------------------------------------|-----------------------------------------------------------------------------------------|-----------------------------------------------------------------|------------|-------|--|
| yang di uji                                                          | pengujian                                                                               | diharapkan                                                      | Ya         | Tidak |  |
| Data<br>artikel                                                      | Klik <i>menu</i><br>artikel                                                             | Menampilkan<br>halaman data<br>artikel                          |            |       |  |
| Tambah<br>Data dan<br>form<br>tambah<br>data<br>artikel              | Klik tombol<br>tambah data dan<br>memasukan<br>data, kemudian<br>klik tombol<br>simpan. | Menampilkan<br>form tambah<br>dan berhasil<br>menyimpan<br>data |            |       |  |
| Edit data<br>dan form<br>edit data<br>artikel                        | Klik tombol edit<br>dan mengubah<br>data, kemudian<br>klik tombol<br>simpan.            | Menampilkan<br>form edit dan<br>berhasil<br>mengubah data.      |            |       |  |
| Hapus<br>data                                                        | Klik tombol<br>hapus                                                                    | Berhasil<br>menghapus<br>data                                   |            |       |  |
| <b>Kesimpulan Pengujian</b><br>4.4.2                                 |                                                                                         |                                                                 |            |       |  |
| Berdasarkan hasil pengujian aplikasi e-arsip dapat disimpulkan bahwa |                                                                                         |                                                                 |            |       |  |
|                                                                      | aplikasi berjalan sesuai dengan yang diharapkan dan aplikasi yang dibangun telah        |                                                                 |            |       |  |
| berhasil memenuhi tujuan awal dibangunnya aplikasi ini.              |                                                                                         |                                                                 |            |       |  |
|                                                                      | Pengujian beta adalah pengujian yang dilakukan secara objektif, atau secara             |                                                                 |            |       |  |
|                                                                      | langsung di lokasi implementasi aplikasi. Pengujian ini menggunakan kuisioner           |                                                                 |            |       |  |

Tabel 4. 24 Pengujian *Menu* Artikel

# **4.4.2 Kesimpulan Pengujian**

Pengujian beta adalah pengujian yang dilakukan secara objektif, atau secara langsung di lokasi implementasi aplikasi. Pengujian ini menggunakan kuisioner yang berisi sejumlah pertanyaan yang ditanya pada 1 *user* super admin, dengan menggunakan skala *likert*.

Tabel 4. 25 Tabel Skala *Likert*

| No. | Keterangan |
|-----|------------|
|     | Yа         |
|     | Tidak      |

Jumlah responden yang digunakan sebagai sampel adalah 10 orang. Persentase dari masing-masing jawaban dihitung dengan menggunakan rumus kuisioner berikut:  $Y = \frac{P}{Q} x 100$ <br>
mtase<br>
responden dalam setiap soal<br>
ponden.<br>
ah hasil persentase untuk setiap pertanyaan dari ha<br>
ampilkan data *users* pada halaman super admin.<br>
bel 4. 26 Tabel Skala *Likert* Pertanyaan 1

$$
Y = \frac{P}{Q} \times 100
$$

Keterangan :

 $Y =$ Nilai presentase

P = Banyaknya responden dalam setiap soal

Q = Jumlah responden.

Berikut ini adalah hasil persentase untuk setiap pertanyaan dari hasil survei:

1. Aplikasi dapat menampilkan data *users* pada halaman super admin.

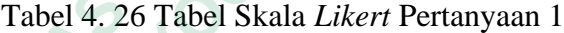

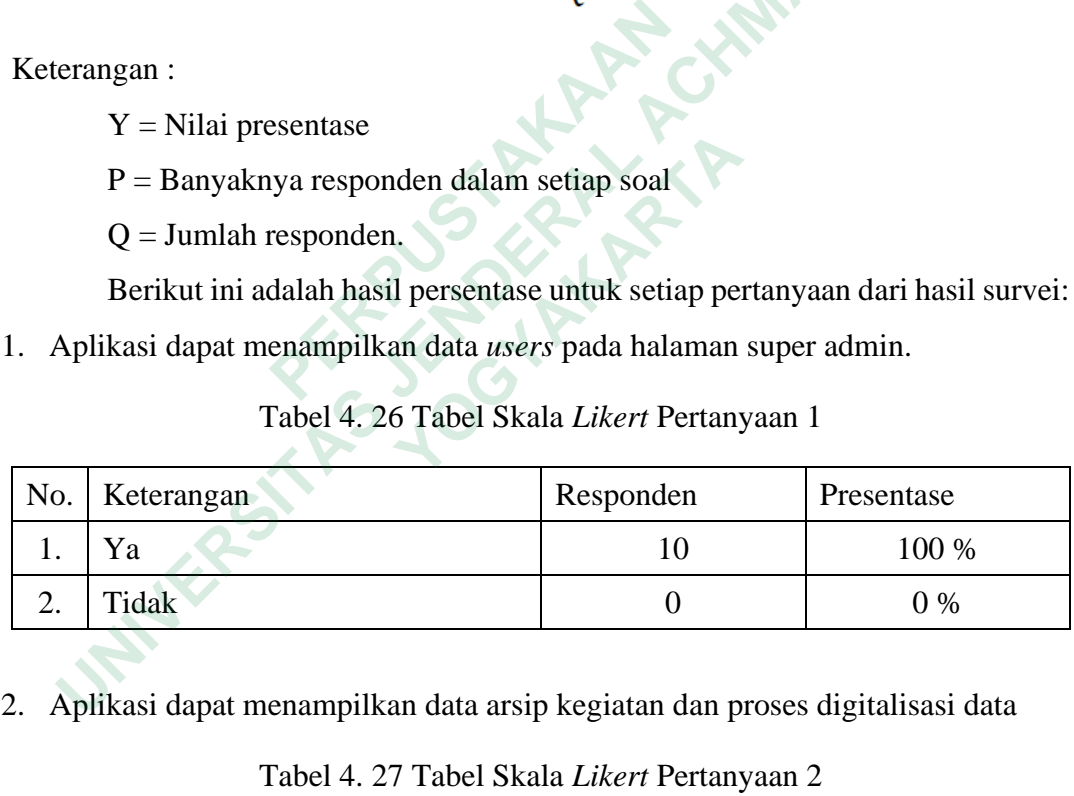

2. Aplikasi dapat menampilkan data arsip kegiatan dan proses digitalisasi data

Tabel 4. 27 Tabel Skala *Likert* Pertanyaan 2

| No. | Keterangan | Responden | Presentase |
|-----|------------|-----------|------------|
|     |            |           | 100 %      |
|     | Tidak      |           | 0 %        |

3. Aplikasi dapat menampilkan data surat perijinan, membuat surat perijinan, edit, dan publish surat perijinan.

| No.      | Keterangan | Responden | Presentase |
|----------|------------|-----------|------------|
|          | Υa         |           | 100 %      |
| ⌒<br>ـ ت | Tidak      |           | $\%$       |

Tabel 4. 28 Tabel Skala *Likert* Pertanyaan 3

4. Aplikasi dapat menampilkan data SIPKD, Membuat data SIPKD, edit, hapus, dan print data SIPKD.

| No. | Keterangan | Responden | Presentase    |
|-----|------------|-----------|---------------|
|     |            |           | 100 %         |
| ـ.  | Tidak      |           | $\gamma_{\%}$ |

Tabel 4. 29 Tabel Skala *Likert* Pertanyaan 4

5. Aplikasi dapat menampilkan data BPP, Membuat data BPP, edit, hapus, dan print data BPP.

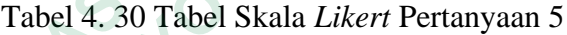

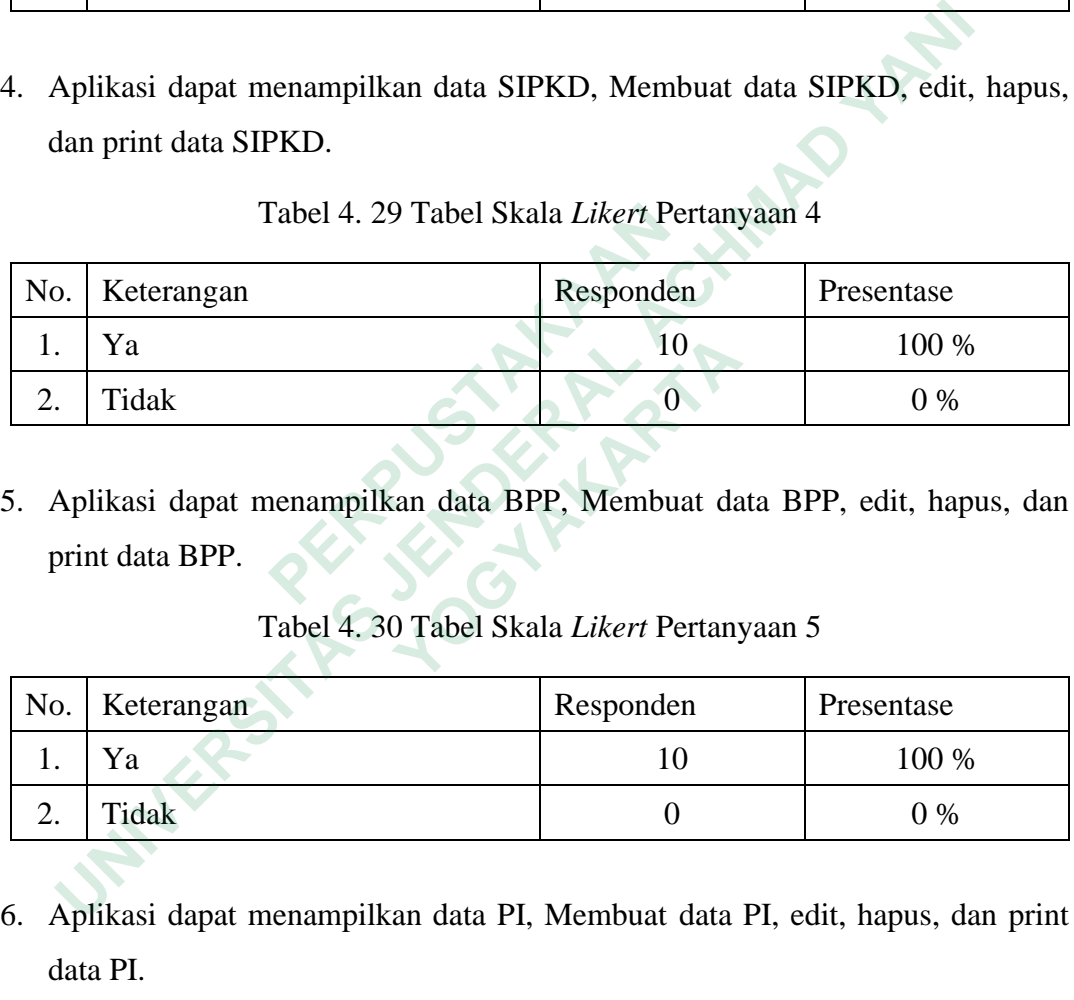

6. Aplikasi dapat menampilkan data PI, Membuat data PI, edit, hapus, dan print data PI.

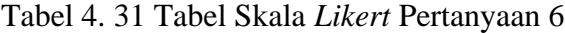

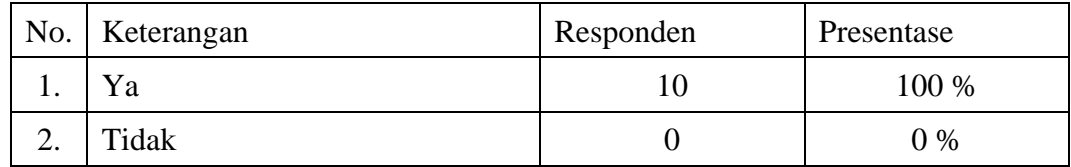

7. Aplikasi dapat menampilkan data BKU, Membuat data BKU, edit, hapus, dan print data BKU.

|            | No.   Keterangan | Responden | Presentase |
|------------|------------------|-----------|------------|
|            |                  |           | 100 %      |
| <u>، ،</u> | Tidak            |           | 9%         |

Tabel 4. 32 Tabel Skala *Likert* Pertanyaan 7

8. Aplikasi dapat menampilkan, menambah artikel, edit dan hapus artikel.

Tabel 4. 33 Tabel Skala *Likert* Pertanyaan 8

| No. | Keterangan | Responden | Presentase |
|-----|------------|-----------|------------|
|     |            |           | 100 %      |
|     | Tidak      |           | $0\%$      |

#### **4.5 PEMBAHASAN**

Aplikasi e-arsip BPBD Yogyakarta digunakan untuk membantu *staff* skretariat dalam mengelola aktifitas pengarsipan surat. Karena selama ini proses pengelolaan arsip surat masih dilakukan secara manual, yaitu dengan menumpuk lembaran surat kedalam kotak kardus, yang oleh karenanya surat rentan rusak, hilang dan sulit untuk mencari jika dibutuhkan. Adapun kelebihan dan kekurangan Aplikasi e-arsip BPBD Yogyakarta adalah sebagai berikut **EXECUTE 1. 1989**<br> **Responder**<br> **1. 1989**<br> **2. Tidak**<br> **4.5 PEMBAHASAN**<br> **4.5 PEMBAHASAN**<br> **Aplikasi e-arsip BPBD Yogyakarta digun<br>
skretariat dalam mengelola aktifitas pengarsipan su<br>
pengelolaan arsip surat masih dilakuk Expansion Applikasi dapat menampilkan, menambah artikel, edit dan hapus artikel.**<br>
Tabel 4. 33 Tabel Skala *Likert* Pertanyaan 8<br>
10 100 %<br>
10 100 %<br>
10 100 %<br>
10 100 %<br>
10 100 %<br>
10 100 %<br> **PEMBAHASAN**<br>
Aplikasi e-arsip **EMBAHASAN**<br> **EMBAHASAN**<br> **Aplikasi e-arsip BPBD Yogyakarta digunakan**<br>
at dalam mengelola aktifitas pengarsipan surat. I<br>
laan arsip surat masih dilakukan secara manual,<br>
in surat kedalam kotak kardus, yang oleh karer<br>
la

#### **4.5.1 Kelebihan Sistem**

Kelebihan aplikasi e-arsip pada BPBD Yogyakarta yaitu membantu *staff* sekretariat dalam memproses pembuatan surat perijinan, pengarsipan data keuangan dan pengarsipan data kegiatan. Dalam hal pengarsipan data kegiatan, aplikasi e-arsip BPBD Yogyakarta juga menyediakan fitur *OCR* pada proses digitalisasi surat yang sebelumnya masih berbentuk lembaran kertas selain itu adanya *QRCode* pada bagian pengesahan surat perijinan juga dapat mempercepat proses disahkannya surat perijinan, sehingga memungkinkan pimpinan BPBD dapat mengesahkan surat perijinan dimanapun dan kapanpun. Adanya fitur artikel

yang dapat digunakan BPBD dalam membuat artikel kegiatan bahkan membuat pengumuman dalam artikel tersebut, yang dapat membuat penyebaran informasi dilingkungan BPBD jauh lebih cepat. Jika *user* memperlukan *hard file* untuk penggunaan data, aplikari e-arsip ini juga menyediakan *download* dalam ekstensi *excel* pada arsip keuangan, dan print surat perijinan dalam ekstensi pdf, sehingga data lebih fleksibel jika dibutuhkan dalam bentuk apapun.

#### **4.5.2 Kekurangan Sistem**

Dalam aktifitasnya, aplikasi ini masih membutuhkan pengembangan, karena masih terdapat beberapa kekurangan dan masih belum mendapat solusi untuk mengatasinya. Kekurangan tersebut adalah belum adanya fitur notifikasi pada halaman pimpinan jika terdapat permohonan pengesahan surat perijinan yang dibuat oleh sekretariat. Namun hal ini dapat peneliti minimalisir dengan ditampilkannya kolom status pada halaman arsip surta perijinan.

pada halaman pimpinan jika terdapat permohonan pe<br>dibuat oleh sekretariat. Namun hal ini dapat<br>ditampilkannya kolom status pada halaman arsip surt<br>ditampilkannya kolom status pada halaman arsip surt<br>ditampikannya kolom sta **Example 18 Sekurangan Sistem**<br>
Dalam aktifitasnya, aplikasi ini masih membutuhkan pengembena masih terdapat beberapa kekurangan dan masih belum mendapat uk mengatasinya. Kekurangan tersebut adalah belum adanya fitur no la **Ikannya kolom status pada halaman arsip surta pe**